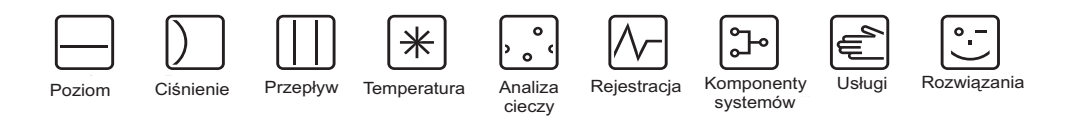

# Instrukcja obsługi Turbimax CUE21 / CUE22

Miernik mętności wody do ciągłych pomiarów technologicznych

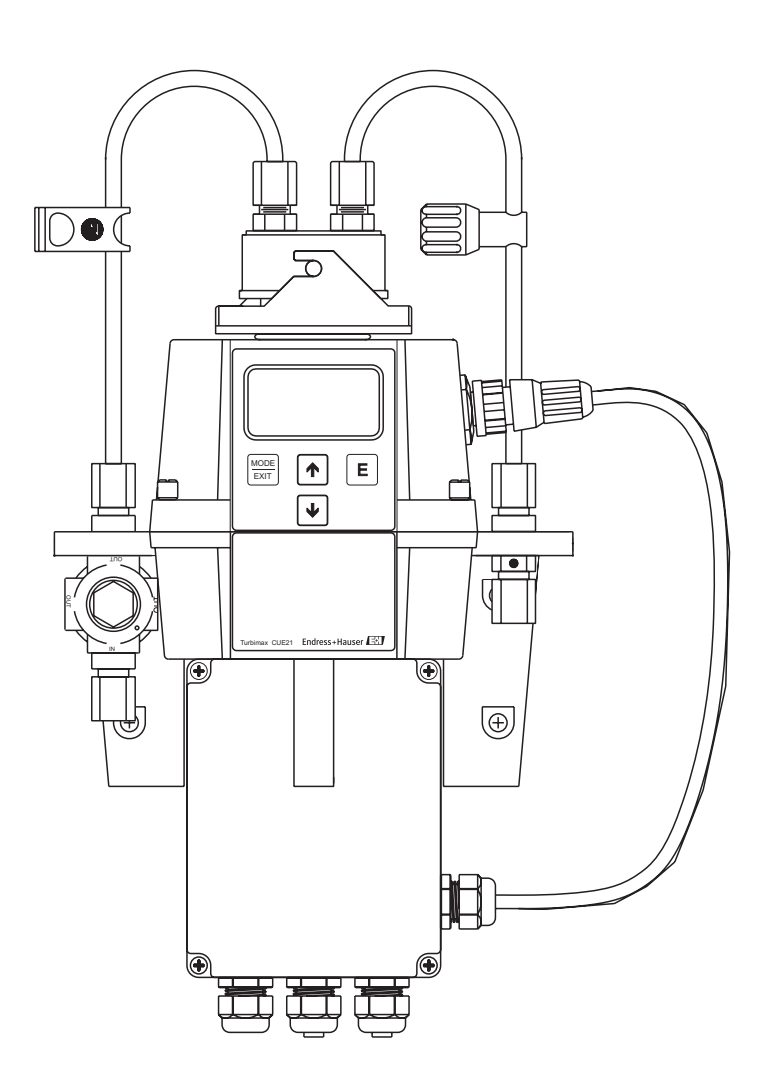

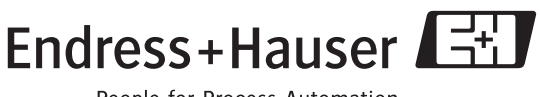

People for Process Automation

## Skrócona instrukcja obsługi

Przedstawiona skrócona instrukcja obsługi wskazuje, w jaki sposób można szybko i bezpiecznie skonfigurować miernik mętności:

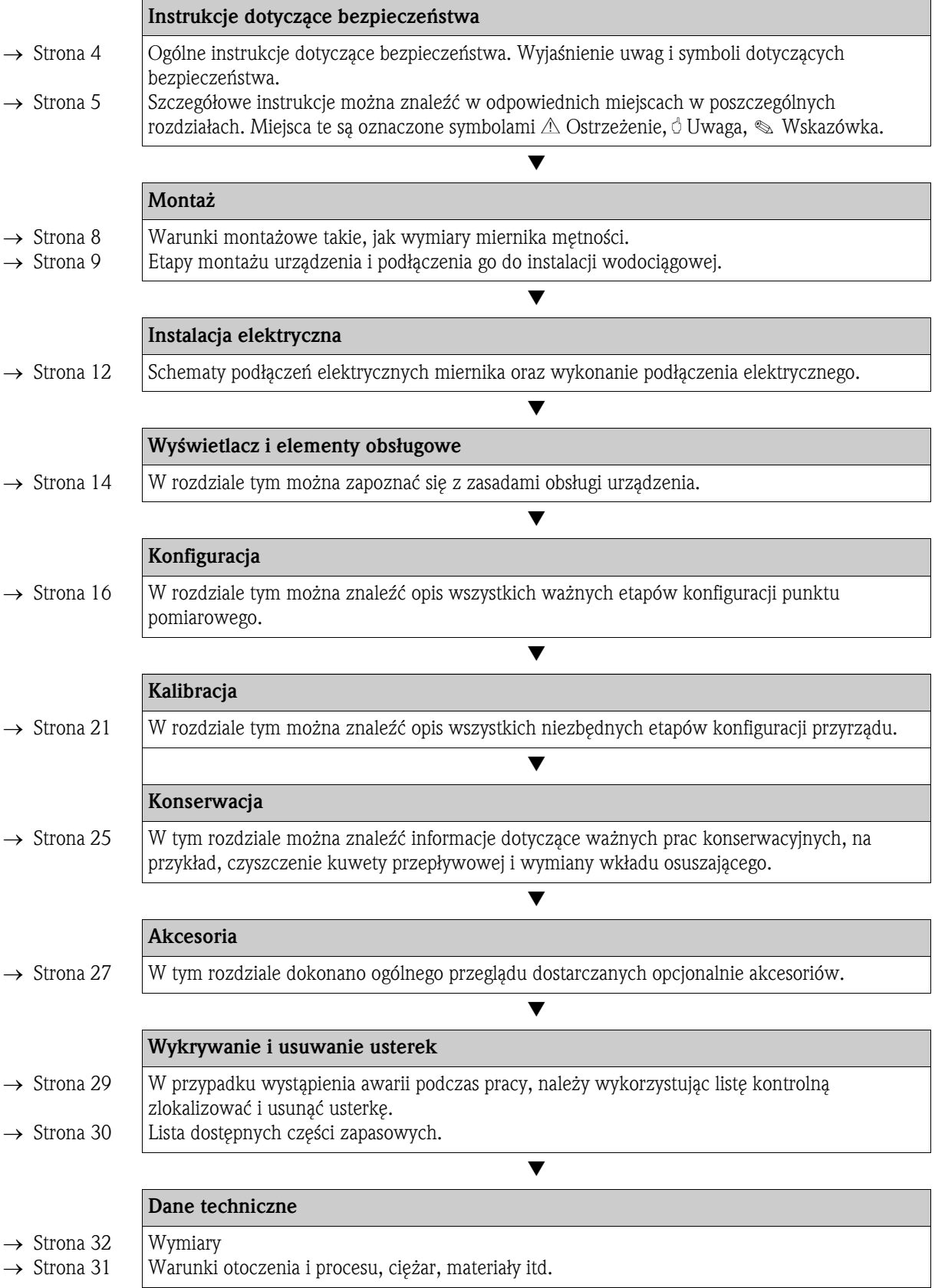

## Spis treści

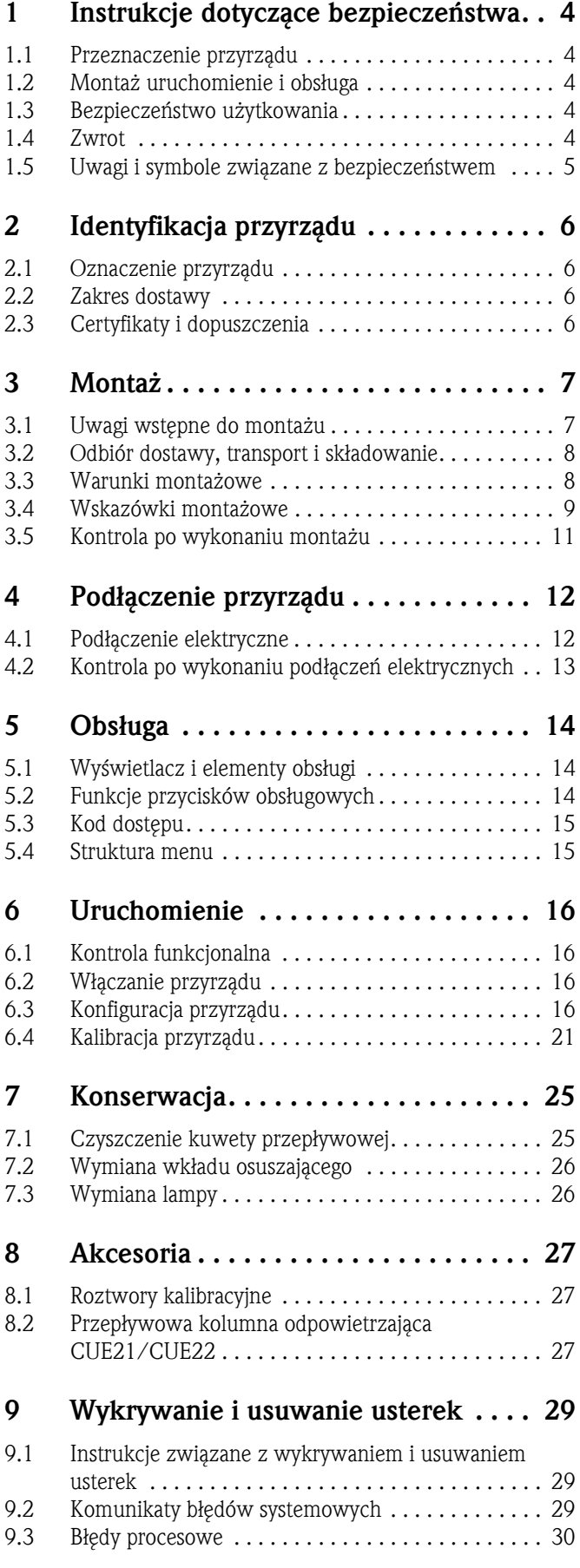

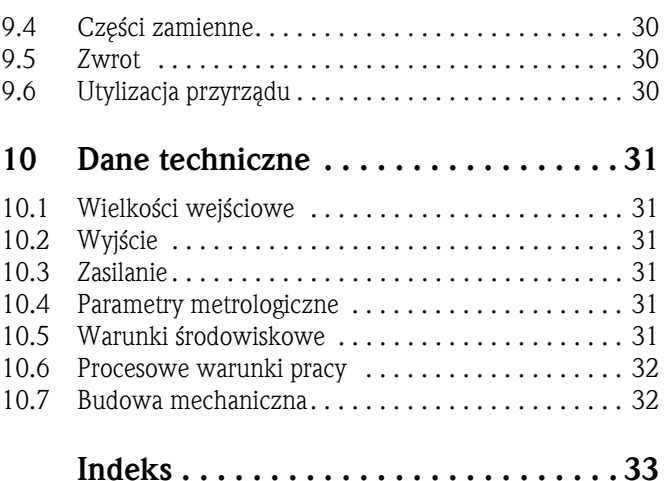

## 1 Instrukcje dotyczące bezpieczeństwa

## 1.1 Przeznaczenie przyrządu

Procesowe mierniki mętności Turbimax CUE21 / CUE22 zostały zaprojektowane do ciągłych pomiarów technologicznych mętności wody technologicznej i wody pitnej. Przyrząd CUE21 wykorzystujący źródło światła podczerwonego, spełnia kryteria konstrukcyjne dotyczące pomiarów mętności określone w ISO 7027 i DIN 27027. Przyrząd CUE22 wykorzystujący źródło światła białego, spełnia kryteria konstrukcyjne określone w normach US EPA 180.1.

Stosowanie miernika do celów innych, niż opisane w niniejszej instrukcji może prowadzić do naruszenia bezpieczeństwa obsługi lub całego układu pomiarowego i nie jest, zatem dozwolone. Producent nie ponosi żadnej odpowiedzialności za nieprawidłowe lub niezgodne z przeznaczeniem użytkowanie przyrządu.

## 1.2 Montaż, uruchomienie i obsługa

Prosimy o przestrzeganie poniższych zaleceń:

- Montaż, podłączenie elektryczne, uruchomienie, obsługa i konserwacja analizatora mogą by wykonywane wyłącznie przez przeszkolony personel techniczny Personel ten musi być upoważniony do podejmowania wymienionych prac przez użytkownika obiektu.
- Podłączenie elektryczne powinno być wykonane przez uprawnionych elektryków.
- Personel techniczny zobowiązany jest do zapoznania się z instrukcjami zawartymi w niniejszej instrukcji oraz postępować zgodnie z nimi.
- Przed przystąpieniem do uruchomienia całego układu pomiarowego, należy sprawdzić poprawność wszystkich podłączeń. Upewnić się, że żaden z przewodów elektrycznych oraz wężyków nie uległ uszkodzeniu.
- Nie użytkować uszkodzonych przyrządów i zabezpieczyć je przed możliwością przypadkowego uruchomienia. Uszkodzone urządzenie należy wyraźnie oznaczyć jako wadliwe.
- Naprawy usterek w punkcie pomiarowym mogą być dokonywane wyłącznie przez uprawniony, specjalnie przeszkolony personel.
- W przypadku usterek, których naprawa nie jest możliwa, należy wyłączyć urządzenie z obsługi i zabezpieczyć przed możliwością przypadkowego uruchomienia.
- Naprawy usterek, które nie zostały opisane w niniejszej Instrukcji obsługi mogą być wykonywane wyłącznie przez producenta lub serwis Endress+Hauser.

## 1.3 Bezpieczeństwo użytkowania

System pomiarowy został skonstruowany oraz przetestowany zgodnie z aktualnym stanem wiedzy technicznej i opuścił zakład producenta w stanie gwarantującym niezawodne działanie. Spełnia on wszelkie stosowne przepisy i normy Unii Europejskiej.

Użytkownik zobowiązany jest do przestrzeganie następujących wytycznych warunkujących bezpieczeństwo:

- instrukcji montażowych,
- krajowych norm i przepisów.

#### Odporność na zakłócenia

Zbadano kompatybilność elektromagnetyczną przyrządu w zastosowaniach przemysłowych zgodnie z odpowiednimi Normami Europejskimi.

Odporność na zakłócenia jest gwarantowana wyłącznie dla przyrządu podłączonego zgodnie ze wskazówkami w niniejszej Instrukcji obsługi.

## 1.4 Zwrot

W przypadku konieczności naprawy, prosimy o zwrot *oczyszczonego przyrz*ą*du* do lokalnego biura Endress+Hauser. Jeśli jest to możliwe, prosimy wykorzystać oryginalne opakowanie.

Do odsyłanego przyrządu oraz dokumentów przewozowych prosimy załączyć prawidłowo wypełniony formularz "Deklaracja dotycząca skażenia" (wzór znajduje się na przedostatniej stronie niniejszej Instrukcji obsługi).

W przypadku braku wypełnionego formularza "Deklaracja dotycząca skażenia", naprawa nie zostanie podjęta.

## 1.5 Uwagi i symbole związane z bezpieczeństwem

#### Symbole bezpieczeństwa

Ostrzeżenie!<br>Ostrzeżenie wskazuje działania lub procedury, których nieprawidłowe wykonanie może prowadzić<br>do doznanie obrażeń, zegreżenie bezpieczeństwa lub pieodwrecalnego uzkodzenie przyrządu do doznania obrażeń, zagrożenia bezpieczeństwa lub nieodwracalnego uszkodzenia przyrządu.

Uwaga!<br>Ostrzeżenie wskazuje działania lub procedury, których nieprawidłowe wykonanie może prowadzić<br>do doznania obrażeń lub nieprawidłowego działania przyrządu do doznania obrażeń lub nieprawidłowego działania przyrządu.

! Wskazówka! Wskazuje ważne informacje.

#### Symbole elektryczne

#### Prąd stały (DC)

Oznaczenie zacisku WE/WY stałego prądu lub napięcia.

Napięcie zmienne (AC) Oznaczenie zacisku WE/WY przemiennego (sinusoidalnego) prądu lub napięcia.

) Zacisk masy Zacisk uziemiony tj. z punktu widzenia użytkownika jest już uziemiony przez system uziemienia.

Zacisk, który musi być podłączony do uziemienia zanim wykonane zostaną jakiekolwiek inne

 $\bigoplus$  $\begin{array}{ccc} \bullet & \bullet & \bullet & \square \\ \bullet & \bullet & \square & \square \end{array}$ 

 $\overline{\phantom{a}}$ 

 $\sim$ 

#### Przekaźnik alarmowy

podłączenia przyrządu.

Zacisk uziemienia ochronnego

Wejście

Wyjście

- Żródło napięcia stałego
	- Czujnik temperatury

 $\dot{R}$ 

a0003781

## 2 Identyfikacja przyrządu

## 2.1 Oznaczenie przyrządu

### 2.1.1 Tabliczka znamionowa

Prosimy porównać kod zamówieniowy na tabliczce znamionowej z zamówieniem. Wersję urządzenia można zidentyfikować na podstawie kodu zamówieniowego.

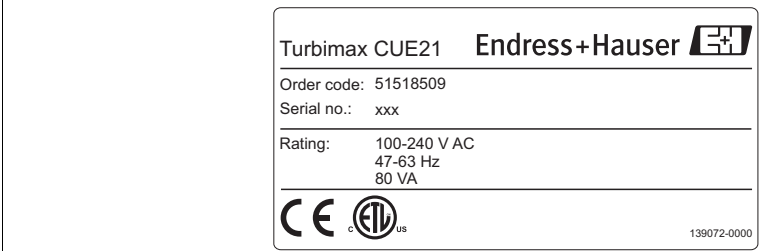

*Rys. 1:* Przykładowa tabliczka znamionowa CUE21

### 2.1.2 Informacje zamówieniowe

- **Turbimax CUE21** Miernik mętności wykorzystujący źródło światła podczerwonego do pomiarów technologicznych zgodnie z ISO 7027 Kod zamówieniowy: 51518509
- **Turbimax CUE22** Miernik mętności wykorzystujący źródło światła białego do pomiarów technologicznych zgodnie z U.S. EPA 180.1 Kod zamówieniowy: 51518510

## 2.2 Zakres dostawy

W zakres dostawy wchodzą:

- 1 miernik mętności CUE21 / miernik mętności CUE22
- 1 skrzynka zaciskowa do zabudowy obiektowej
- 1 armatura przepływowa
- $\blacksquare$  1 opakowanie osuszacza
- 1 kuweta (pojedyncze opakowanie)
- 1 zestaw do montażu wężyków
	- 1 zacisk odcinający
	- 1 zawór zwrotny
	- 2 wężyki podłączeniowe z armaturą przepływową
	- 1 śruba odpowietrzająca (używana w systemach ciśnieniowych)
- 1 Instrukcja obsługi BA395C/07/

W przypadku wątpliwości proszę skontaktować się z dostawcę lub centrum serwisowym E+H.

## 2.3 Certyfikaty i dopuszczenia

#### Deklaracja zgodności

Produkt spełnia wymagania prawne zharmonizowanych norm europejskich. Endress+Hauser potwierdza wykonanie testów przyrządu z wynikiem pozytywnym poprzez umieszczenie na nim znaku  $\epsilon$ .

## 3 Montaż

### 3.1 Uwagi wstępne do montażu

Aby zamontować układ pomiarowy należy postępować w następujący sposób:

- Zamontować przyrząd (patrz rozdział "Instrukcje montażowe").
- Podłączyć wężyki do przyrządu zgodnie z rozdziałem "Podłączenie wężyków".
- Podłączyć elektrycznie przyrząd zgodnie z rozdziałem "Podłączenie elektryczne".
- Uruchomić przyrząd zgodnie z rozdziałem "Uruchomienie".

#### 3.1.1 Układ pomiarowy

Układ pomiarowy Turbimax CUE21 / CUE22 obejmuje:

- Miernik mętności Turbimax z zamontowaną kuwetą i wkładem osuszającym
- Wężyki podłączeniowe
	- przyłącza do armatury przepływowej
	- zacisk odcinający
	- zawór zwrotny
	- śruba odpowietrzająca (w systemach ciśnieniowych)
- Przewód podłączeniowy czujnika

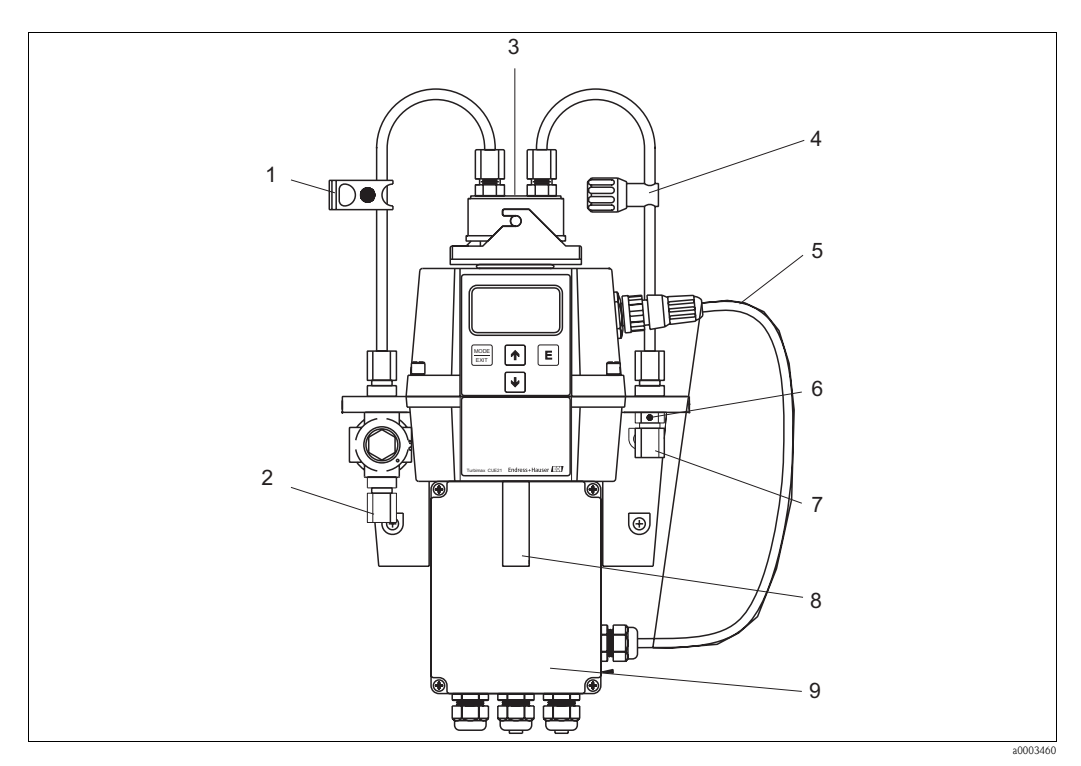

*Rys. 2:* Układ Turbimax CUE21 (przykład)

- *1* Zacisk odcinający
- *2* Złącze wlotowe wężyka
- *3* Głowica przepływowa
- *4* Zawór zwrotny
- *5* Przewód podłączeniowy czujnika
- 6 Zawór odpowietrzający
- 7 Złącze wężyka spustowego
- 8 Spust awaryjny
- $\Omega$ Obiektowa skrzynka zaciskowa

## 3.2 Odbiór dostawy, transport i składowanie

- Sprawdzić, czy opakowanie nie uległo uszkodzeniu! Poinformować dostawcę o ewentualnym uszkodzeniu opakowania. Zachować uszkodzone opakowanie, aż do rozstrzygnięcia reklamacji.
- Sprawdzić, czy zawartość dostawy nie uległa uszkodzeniu! Poinformować dostawcę o uszkodzeniu zawartości dostawy. Zachować uszkodzone opakowanie, aż do rozstrzygnięcia reklamacji.
- Sprawdzić, czy dostawa jest kompletna oraz zgodna z zamówieniem i dokumentami przewozowymi.
- Opakowanie używane do składowania lub transportu produktu musi zapewniać ochronę przed uderzeniami i wilgocią. Najlepszą ochroną zapewnia oryginalne opakowanie. Należy utrzymywać odpowiednie warunki otoczenia. (patrz "Dane techniczne").
- W przypadku jakichkolwiek wątpliwości, proszę skontaktować się z dostawcę lub odpowiedzialnym centrum sprzedaży.

## 3.3 Warunki montażowe

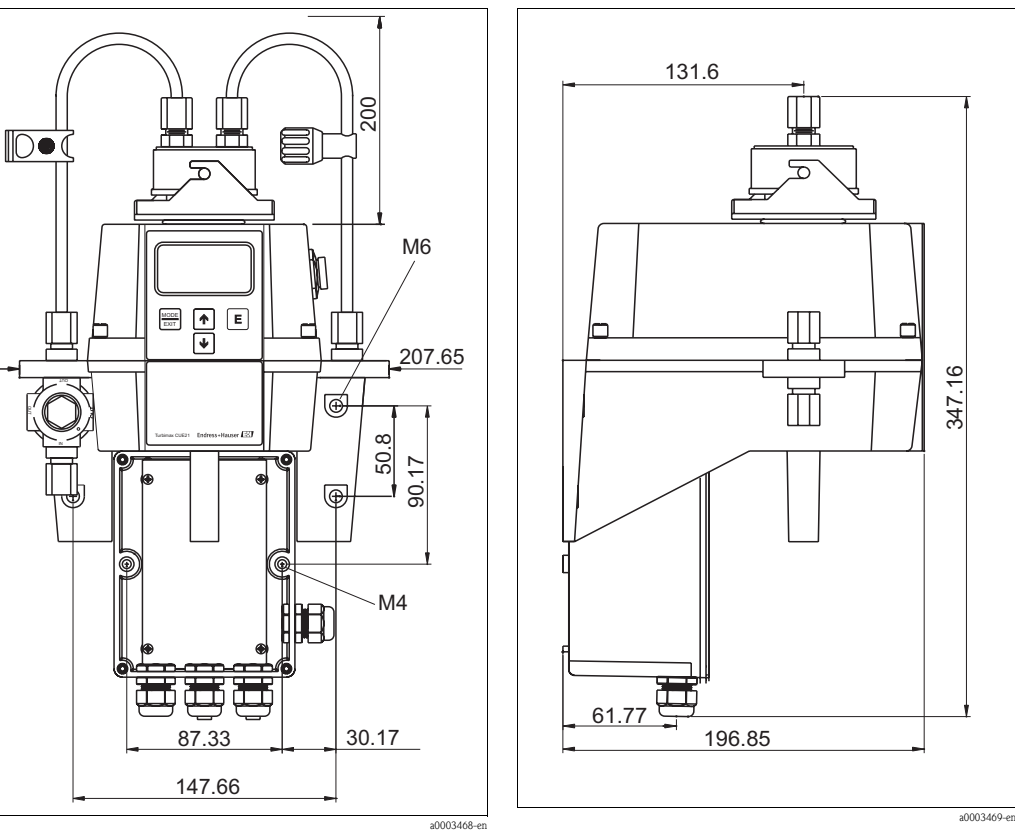

*Rys. 3:* Wymiary montażowe - widok od czoła

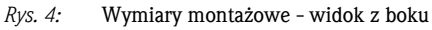

## 3.4 Wskazówki montażowe

### 3.4.1 Montaż przyrządu

Przyrządy Turbimax CUE21 / CUE22 zostały zaprojektowane do montażu naściennego. Jeśli montaż naścienny nie jest wykonalny, przyrząd można zamontować na odpowiednio płaskiej powierzchni lub na stelażu.

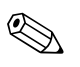

! <Wskazówka>!

- Sprawdzić, czy temperatura mieści się w maksymalnym dopuszczalnym zakresie temperatury pracy (0 ... 50 °C).
- Aby umożliwić kalibrację i obsługę kuwety, należy nad przyrządem pozostawić około 0,20 m wolnej przestrzeni.
- Aby zapewnić szybką odpowiedź przyrząd należy zamontować możliwie jak najbliżej punktu poboru próbki (w zakresie 2 ... 3 m).

Montaż przyrządu przebiega w następujący sposób:

- 1. Aby zamontować obiektową skrzynkę zaciskową należy najpierw wywiercić otwory pod śruby montażowe M4 (3/16"). Położenie otworów montażowych patrz rozdział "Warunki montażowe".
- 2. Następnie wywiercić otwory pod śruby montażowe M6 (¼") służące do zamontowania obudowy przyrządu na skrzynce zaciskowej w wersji do montażu obiektowego. Położenie otworów montażowych patrz rozdział "Warunki montażowe".
- 3. Zamontować skrzynkę zaciskową.
- 4. Zamontować pozostałą część przyrządu nad skrzynką zaciskową.

### 3.4.2 Montaż wkładu osuszającego

Turbimax CUE21 / CUE22 jest wyposażony w system osuszania cyrkulacyjnego. Powietrze osuszane jest przez wymienialny wkład osuszający w dolnej części przyrządu. Do ogrzewania powietrza wykorzystywane jest ciepło oddawane przez system. Wentylator wewnątrz przyrządu wymusza ciągły obieg ogrzewanego powietrza dookoła ławy optycznej i kuwety przepływowej. Aby zainstalować wkład osuszający należy:

(poz.1).

osuszacza (poz. 5). ! <Wskazówka>!

otworzeniu opakowania.

wkład osuszający (poz. 4) i włożyć wkład z wskaźnikiem wilgotności (poz. 3) do korytka

Aby zapobiec przed przedwczesną degradacją osuszacza, wkład osuszający należy zamontować natychmiast po

przyrządzie w odpowiednim miejscu.

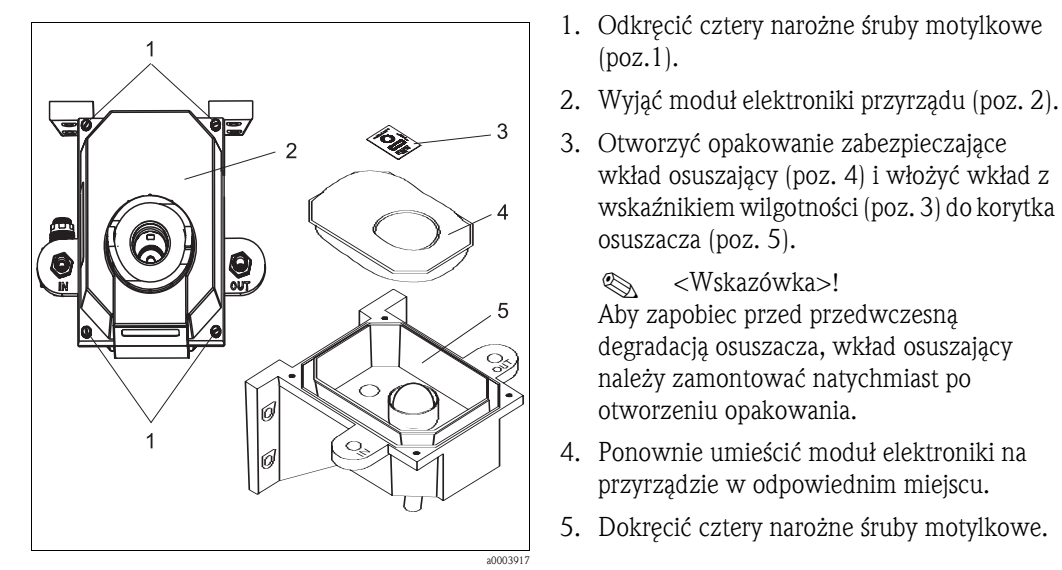

*Rys. 5:* Montaż wkładu osuszającego

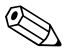

! Wskazówka!

Aby zapobiec przedwczesnemu nasyceniu środka osuszającego, zaleca się, aby komora pomiarowa była cały czas przykryta.

### 3.4.3 Montaż kuwety

### Uwaga!

Przed włożeniem kuwety ultradźwiękowej do czujnika należy ją całkowicie osuszyć. Jeśli na kuwecie lub przetworniku występuje wilgoć, grozi to uszkodzeniem modułu elektroniki czujnika i przetwornika.

Aby zamontować kuwetę należy postępować w następujący sposób:

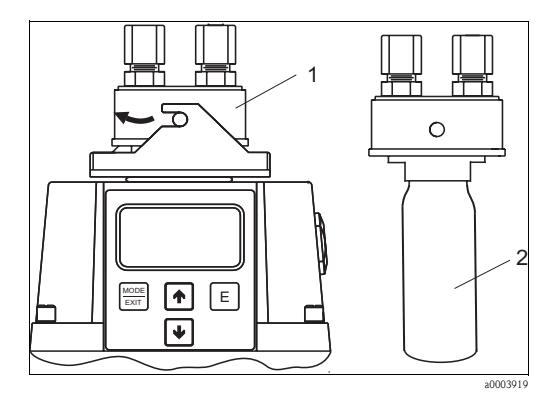

- 1. Sprawdzić, czy kuweta jest czysta bez zadrapań i innych znaków.
- 2. Usunąć głowicę przepływową Turbimax CUE21 / CUE22 (poz. 1).
- 3. Ostrożnie wkręcić kuwetę (poz. 2) do głowicy przepływowej dbając o to, aby nie pozostawić odcisków palców na kuwecie.
- 4. Głowicę przypływową z kuwetą włożyć do przyrządu i zablokować.

*Rys. 6:* Montaż kuwety

### 3.4.4 Podłączenia wężyków

## Wskazówka!

- Do pracy przyrząd wymaga bardzo niskiego ciśnienia głowicy, około 0,069 bar.
- Maksymalne znamionowe ciśnienie regulatora wynosi 13,8 bar
- Minimalne natężenie przepływu przez kuwetę wynosi 100 ml/min ... 1 l/min .
- Maksymalna dopuszczalna temperatura cieczy wynosi 50 °C .

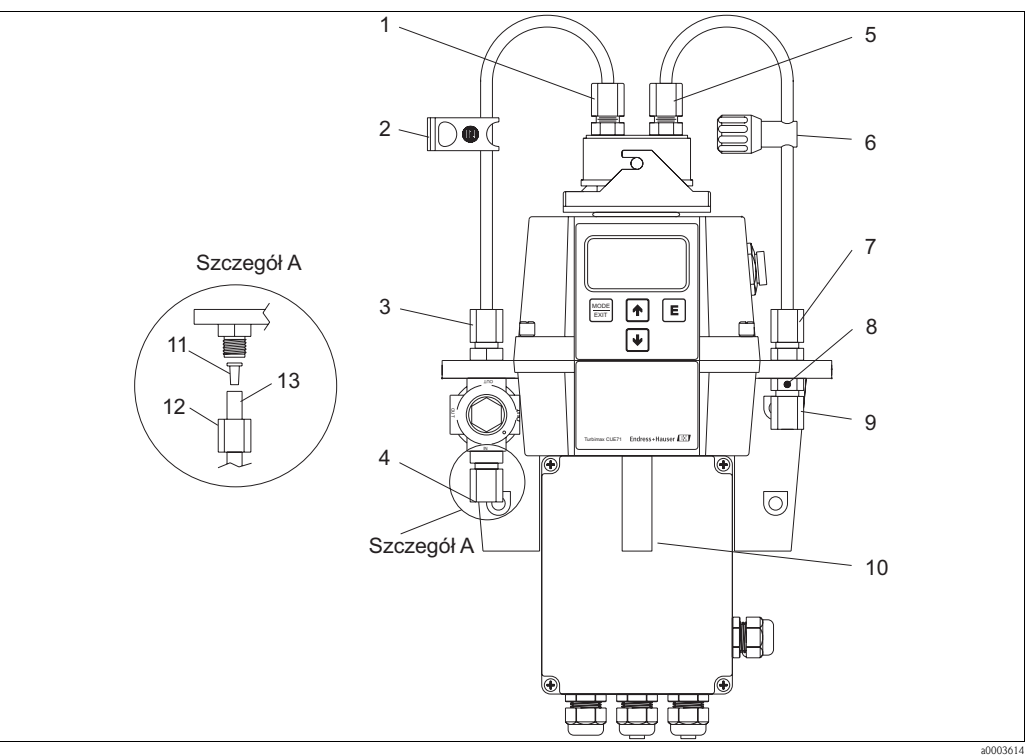

- *Rys. 7:* Zalecane podłączenie wężyków
- 1 Podłączenie wężyka wlotowego
- 2 Zacisk odcinający
- 3 Podłączenie wężyka wlotowego
- 4 Podłączenie wężyka wlotowego
- 5 Podłączenie wężyka spustowego
- 6 Zawór zwrotny
- 7 Podłączenie wężyka spustowego
- *8* Zawór odpowietrzający
- *9* Podłączenie wężyka spustowego
- *10* Spust awaryjny
- *11* Wkładka
- *12* Nakrętka
- *13* Wężyk (nie wchodzi w zakres dostawy)

Podczas montażu wężyków należy postępować w następujący sposób:

- 1. Wsunąć zacisk odcinający (poz. 2) na pierwszy z dostarczonych wężyków.
- 2. Podłączyć wężyk do górnej części złącza wlotowego (poz. 3) i do złącza na przyrządzie (pos. 1).
- 3. Wsunąć zawór zwrotny (poz. 6) na drugi z dostarczonych wężyków.
- 4. Podłączyć rurkę do górnej części przyłącza rurki spustowej (poz. 7) i przyłączyć na górnej części przyrządu (poz. 5).
- 5. Wężyk o średnicy wewnętrznej 4,75 mm podłączyć do dolnej części złącza wężyka wlotowego (poz. 4) zapewniając stabilne zasilanie czujnika strumieniem próbki.
- 6. Wężyk o średnicy wewnętrznej 4.75 mm podłączyć do dolnej części złącza wężyka spustowego (poz. 9) zapewniając odprowadzenie cieczy z czujnika w odpowiednie miejsce. Zawór odpowietrzający (poz. 8) umożliwia wyrównanie ciśnienia atmosferycznego, co wpływa na zmniejszenie powstawanie pęcherzyków w kuwecie. Jeśli miernik mętności CUE21 / CUE22 jest zainstalowany w układzie wysokociśnieniowym, wówczas do otworu odpowietrzającego należy włożyć dostarczoną śrubę uszczelniającą 6:32 i dokręcić ją.
- 7. Podłączyć wężyk o średnicy wewnętrznej 16 mm do spustu awaryjnego. Umieszczony wewnętrznie zawór denny skieruje strumień wody do spustu awaryjnego w razie pęknięcia kuwety. Linia spustowa powinna być jak najkrótsza.
	- " Uwaga!

Wydajność spustu awaryjnego wynosi 1 litr na minutę. W przypadku wystąpienia przepływów o natężeniu większym niż 1 litr na minutę może dojść do zalania przyrządu lub nawet zniszczenia kuwety.

## 3.5 Kontrola po wykonaniu montażu

- Po zakończeniu montażu sprawdzić, czy przyrząd nie jest uszkodzony
- Upewnić się , że wszystkie złącza są szczelne i stabilne.
- Upewnić się, że usunięcie wężyków wymaga wysiłku.
- Sprawdzić, czy żaden z wężyków nie jest uszkodzony.

## 4 Podłączenie przyrządu

## 4.1 Podłączenie elektryczne

Ostrzeżenie!

- Podłączenie elektryczne może być wykonywane wyłącznie przez uprawniony personel.
- Personel techniczny jest zobowiązany do zapoznania się z instrukcjami zawartymi w niniejszym podręczniku oraz do ich przestrzegania.
- Przed rozpoczęciem podłączeń, upewnić się, że przewód zasilający jest odłączony od zasilania.

#### 4.1.1 Rozmieszczenie zacisków

#### Ostrzeżenie!

- Przyrząd jest wyposażony w zasilacz o przełączalnym napięciu 100 ... 240 V AC, 47 ... 63 Hz . Przed podłączeniem należy upewnić, że napięcie zasilające jest zgodne z specyfikacją.
- Dla celów serwisowych należy przed przyłączem zasilania należy umieścić wyłącznik zasilania.

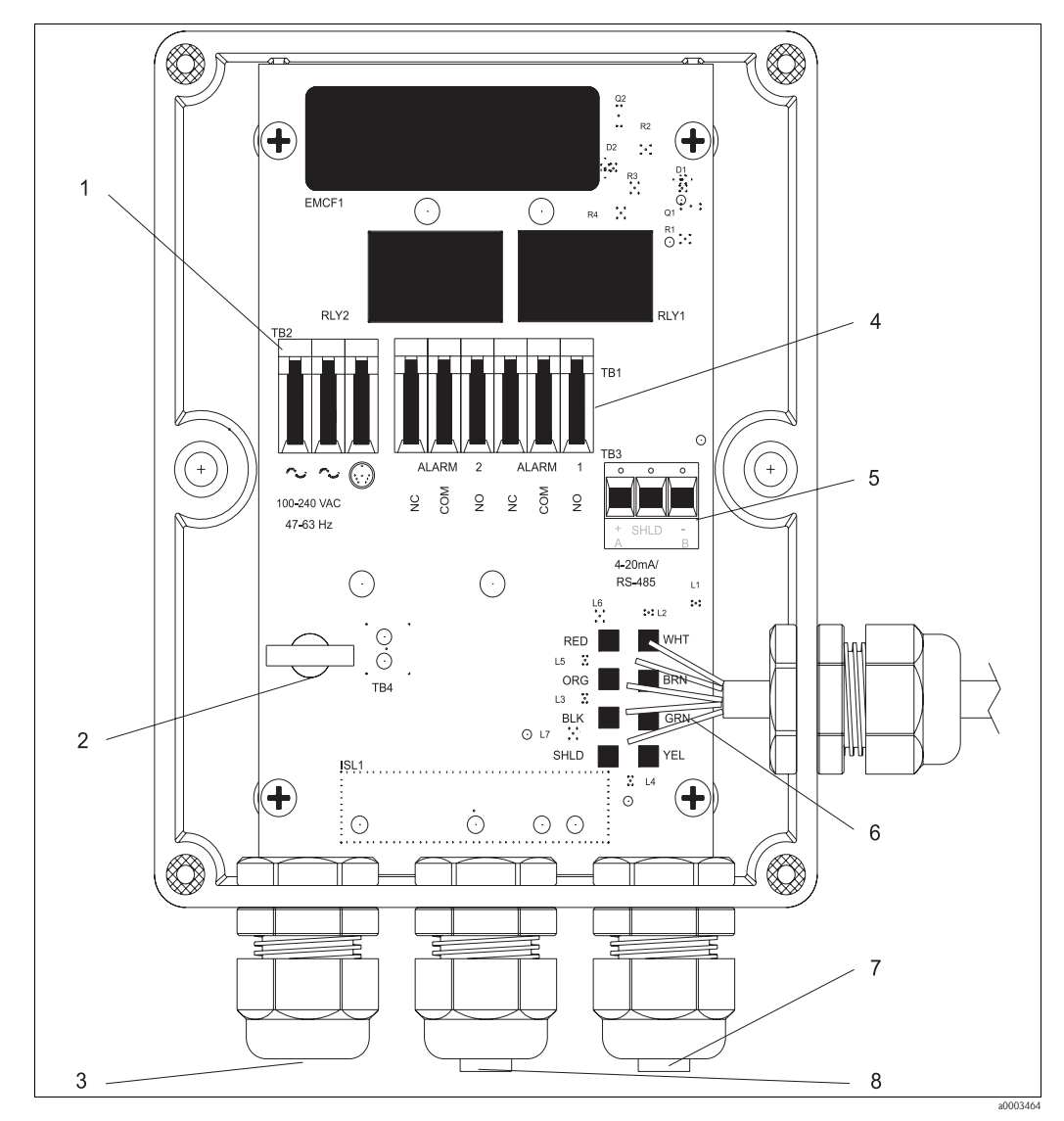

*Rys. 8: Skrzynka zaciskowa w wersji obiektowej*

- *1* Listwa zaciskowa zasilania
- *2* Odciążenie przewodu zasilania
- *3* Dławik przewodu zasilania
- *4* Listwa zacisków alarmowych, 240 VA, 2A
- Listwa zacisków 4 ... 20 mA / RS485
- *5 6* Podłączenie czujnika
- *7 8* Dławik przewodu 4 ... 20 mA / RS485
	- Dławik przewodu alarmowego

#### 4.1.2 Podłączenie przewodu RS-485

Półdupleksowy interfejs cyfrowy RS-485 (2-przewodowy) pracuje poziomach różnicowych, które nie są podatne na zakłócenia elektryczne. Dzięki temu długość przewodu w tym standardzie może osiągać maksymalnie 914 m. Ostatnie urządzenie na każdej magistrali może wymagać terminacji rezystorem 120 $\Omega$ , co pozwala wyeliminować odbicie sygnału. W tym samym kanale kablowym nie wolno prowadzić przewodów RS-485 i przewodów zasilania.

#### 4.1.3 Podłączenie przekaźników

Przekaźniki Alarm 1 i Alarm 2 są przekaźnikami elektromechanicznymi o parametrach znamionowych 240 V AC 2A. Styki przekaźników są oznaczone jako NO (zwierny), NC (rozwierny) i C (wspólny). Ponieważ te alarmy są konfigurowane jako bezpieczne, stan normalny następuje po podaniu zasilania Turbimax i przy braku alarmu. Obsługa sygnalizacji alarmów została opisana w rozdziale "Konfigurowanie alarmów".

#### 4.1.4 Podłączanie wyjścia 4 ... 20 mA

Wyjście 4 ... 20 mA jest zasilane przez źródło napięcia stałego 15 V DC i może być wysterowane przy obciążeniu 600 Ω. Jest ono separowane od linii zasilania i uziemienia ochronnego. Zabrania się prowadzenia przewodów sygnałowych 4 ... 20 mA w tych samych kanałach kablowych, co linie zasilające. Obsługa tego wyjścia została opisana w rozdziale "Wybór wyjścia".

## 4.2 Kontrola po wykonaniu podłączeń elektrycznych

Po wykonaniu montażu elektrycznego przyrządu należy sprawdzić:

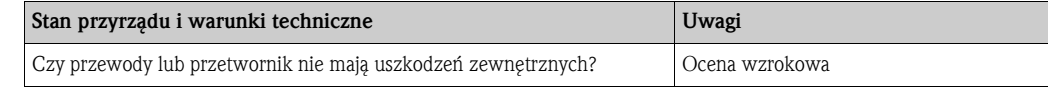

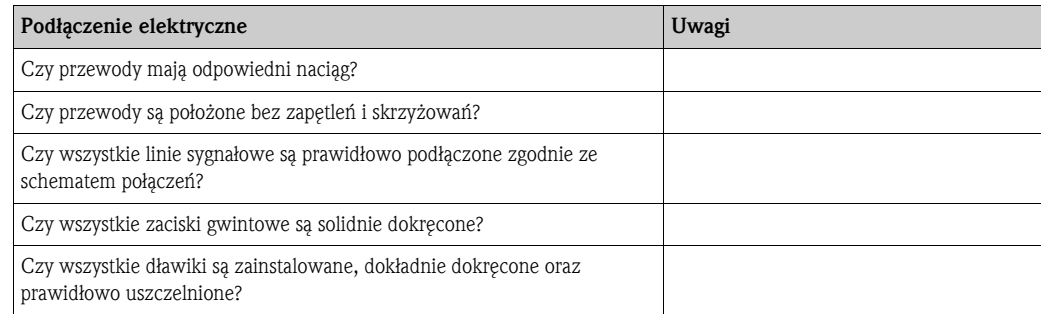

## 5 Obsługa

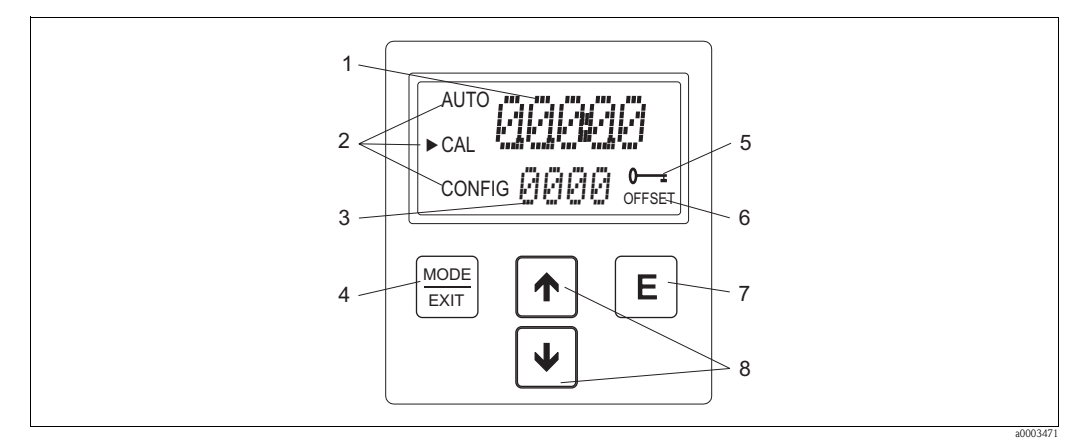

## 5.1 Wyświetlacz i elementy obsługi

*Rys. 9:* Wyświetlacz i elementy obsługi

- 1 Wyświetlacz wartości mierzonych oraz menu konfiguracyjnego dla użytkownika
- 2 Wskazania trybu pracy przyrządu; AUTO (pomiar), CAL (kalibracja), CONFIG (konfiguracja)
- 3 Wyświetlanie komunikatów błędów i menu obsługowego dla użytkownika
- 4 Przycisk MODE/EXIT używany do przełączania cyklicznego między trzema trybami pracy przyrządu
- 5 Symbol wskazujący użycie blokady kodem dostępu
- 6 Symbol wskazujący tryb OFFSET (przesunięcia)<br>7 Przycisk  $\boxed{\epsilon}$  służący do potwierdzenia wybranei
- *7 Przycisk* E służący do potwierdzenia wybranej lub podświetlonej opcji<br>*8 Przyciski* ↑ ↓ używane do zmiany ustawień
- *Przyciski* <sup>1</sup>  $\rightarrow$  używane do zmiany ustawień

## 5.2 Funkcje przycisków obsługowych

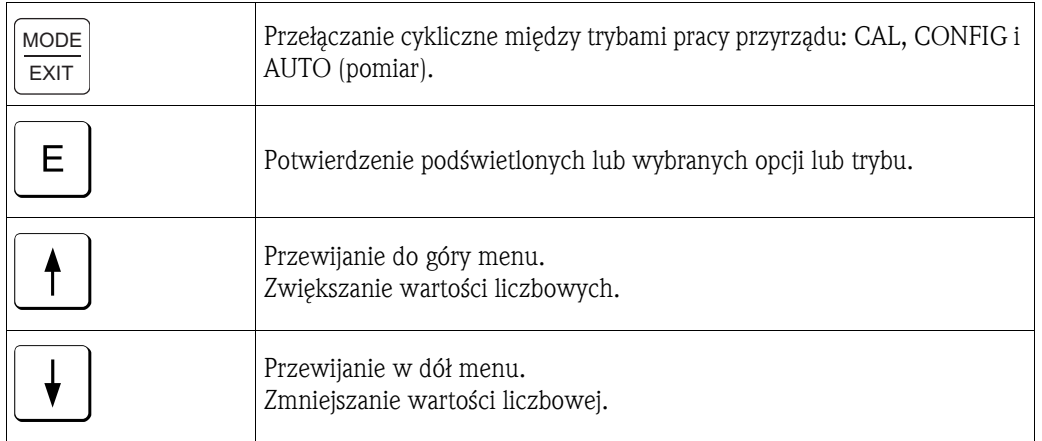

## 5.3 Kod dostępu

Przyrząd jest zabezpieczony kodem dostępu przed niezamierzonymi lub niepożądanymi zmianami danych konfiguracyjnych i kalibracyjnych. Kod dostępu można uaktywnić w trybie konfiguracji. Po uaktywnieniu opcji bezpieczeństwa wejście do menu CAL lub CONFIG jest możliwe dopiero po wprowadzeniu kodu 333. Tego kodu nie można zmienić.

Na rysunku poniżej przedstawiono ekran, jaki pojawi się po wciśnięciu przycisku MODE/EXIT.

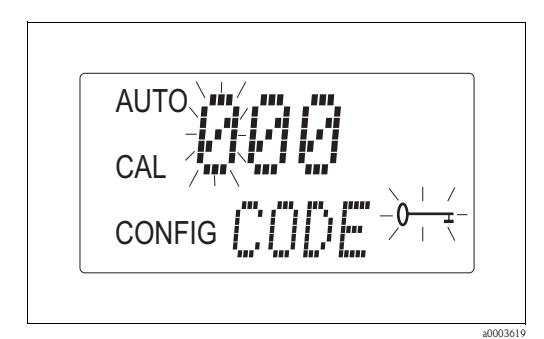

*Rys. 10:* Aktywny kod dostępu

## 5.4 Struktura menu

Przy pomocy przycisku MODE/EXIT można wybierać następujące tryby pracy przyrządu:

- AUTO: standardowy tryb pracy, w którym są wyświetlane aktualnie mierzone wartości
- CAL: tryb wykonywania procedur kalibracyjnych
- CONFIG: tryb konfiguracji ustawień parametrów użytkownika

#### Menu konfiguracji

Aby ułatwić konfigurację menu konfiguracji jest podzielone na następujące menu podrzędne:

- Wybór wyjścia
- Konfiguracja portu RS-485
- Konfiguracja alarmu
- Konfiguracja kodu dostępu
- Konfiguracja przesunięcia pomiarowego
- Konfiguracja zaawansowana
	- Aby zapobiec przypadkowej zmiane parametrów, następujące ustawienia konfiguracji zaawansowanej są grupowane razem:
	- Szybkość odpowiedzi
	- Rozdzielczość wyświetlania
	- Jaskrawość podświetlania wyświetlacza
	- Jednostki wyświetlania
	- Czyszczenie ultradźwiękowe
	- Parametry RS-485
	- Alarm osuszacza

Szczegółowy opis menu podrzędnych można znaleźć w rozdziale "Konfiguracja przyrządu".

## 6 Uruchomienie

## 6.1 Kontrola funkcjonalna

#### Ostrzeżenie!

- Sprawdzić poprawność wszystkich połączeń. Szczególnie sprawdzić, czy wszystkie przyłącza wężyków są dobrze zamocowane i nie występują żadne nieszczelności.
- Upewnić się, czy napięcie zasilania mieści się w zakresie 100 ... 240 V AC!

## 6.2 Włączenie przyrządu

- 1. Przed włączeniem zasilania urządzenia należy zapoznać się z pracą przyrządu. W tym celu, w szczególności należy przeczytać rozdziały 1 "Instrukcje dotyczące bezpieczeństwa" i rozdz. 5 "Obsługa".
- 2. Włączyć zasilanie i odczekać, aż do nagrzania przyrządu (typowo 45 ... 60 minut podczas pierwszego uruchomienia).
- 3. W czasie, gdy przez przyrząd przepływa ciągły strumień procesowy, na ekranie ciekłokrystalicznym zostanie wyświetlony zmierzona wartość mętności próbki. Dodatkowo, w zależności od wybranej opcji na wyjście analogowe (4 ... 20 mA) lub wyjście cyfrowe dostarczany jest odpowiedni sygnał.
- 4. Skonfigurować przyrząd w zależności od potrzeb.

## 6.3 Konfiguracja przyrządu

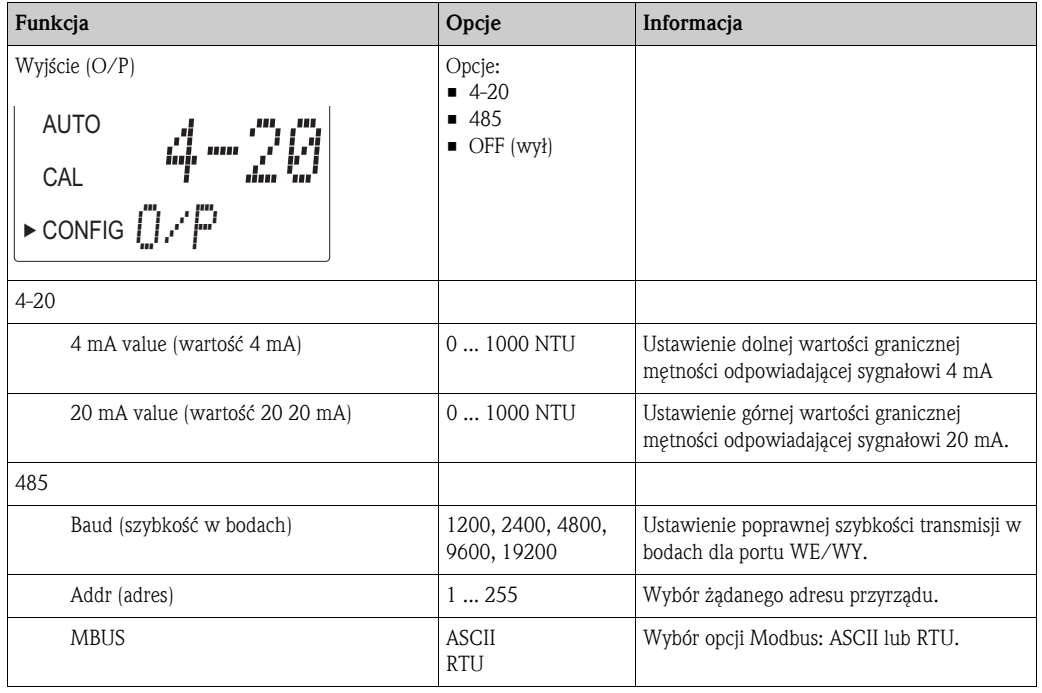

#### 6.3.1 Wybór wyjścia

#### 6.3.2 Konfiguracja alarmów

System zawiera dwa przekaźniki, które są przeznaczone do pracy jako dwa niezależne programowalne alarmy. Pełne zaprogramowanie każdego alarmu polega na wprowadzeniu trzech rodzajów informacji:

- Funkcja alarmu (HI (wysoki), LO (niski) lub OFF (wyłączony))
- Wartość graniczna(poziom uaktywnienia alarmu)
- Opóźnienie alarmu (czas, który musi upłynąć od punktu ustawienia przed uaktywnieniem alarmu i przed potwierdzeniem alarmu)

#### Funkcja alarmu

Alarmy mogą być OFF (wyłączone )lub zaprogramowane do pracy w jeden z następujących sposobów:

• Alarm HI (wysoki)

Przekaźnik zmienia stan, gdy wartość mętności jest wyższa niż zaprogramowany poziom alarmu dla danego okresu czasu.

 $\blacksquare$  Alarm LO (niski)

Przekaźnik zmienia stan, gdy wartość mętności jest niższa niż zaprogramowany poziom alarmu dla danego okresu czasu.

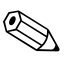

! Wskazówka! Przekaźnik automatycznie zmienia stan po wykryciu wewnętrznej awari systemu.

#### Wartość graniczna

Wartość mętności, przy którym następuje uaktywnienie alarmu jest nazywany wartością graniczną. Wartość graniczna może przyjmować wartości dowolnego ważnego poziomu mętności w zakresie przyrządu w przyrostach, co 0.01 NTU.

#### Opóźnienie alarmu

Opóźnienie alarmu jest wykorzystywane do zabezpieczenia przed wystąpieniem alarmu dźwiękowego, gdy wartość mętnościwartość mętności znajdzie się w pobliżu wartości granicznej. Funkcja opóźnienia działa w następujący sposób:

• Delay on (opóźnienie włączenia)

Przed uaktywnieniem alarmu wartość mętności musi w sposób ciągły przekraczać wartość graniczną co najmniej przez czas (w sekundach) określony w tym parametrze. Jeśli opóźnienie wynosi 5 sekund i mętność procesowa przekroczy wartość graniczną tylko przez 4 sekundy, alarm nie zostanie uaktywniony. Jeśli, jednakże, mętność procesowa przekroczy wartość graniczną nieprzerwanie przez 5 sekund lub dłużej, przyrząd uaktywni alarm.

• Delay off (opóźnienie wyłączenia) Przed wyłączeniem alarmu wartość mętności musi w sposób ciągły przekraczać wartość graniczną przez, co najmniej czas (w sekundach) określony w tym parametrze. Jeśli opóźnienie wyłączenia wynosi 5 sekund i proces opuści stan alarmowy, alarm zostanie wyłączony tylko wtedy, jeśli proces znajduje się poza stanem alarmowym nieprzerwanie przez 5 sekund. W przeciwnym razie system w dalszym ciągu sygnalizuje stan alarmowy.

#### Menu Alarm

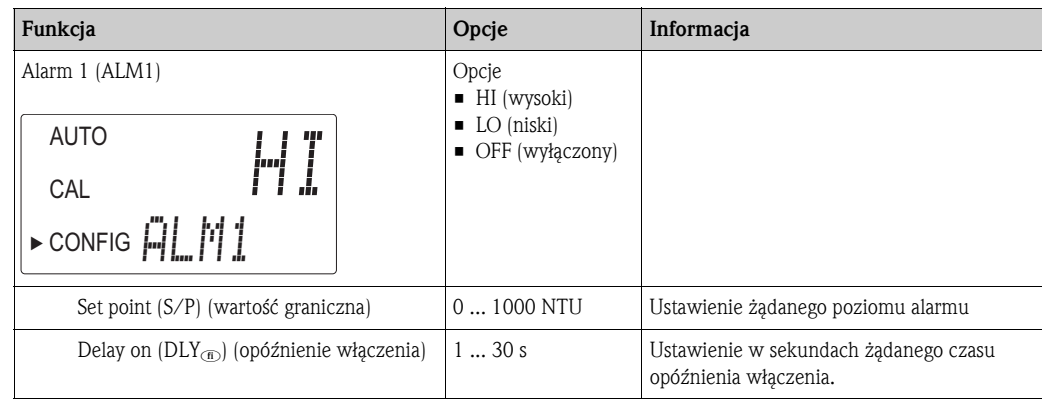

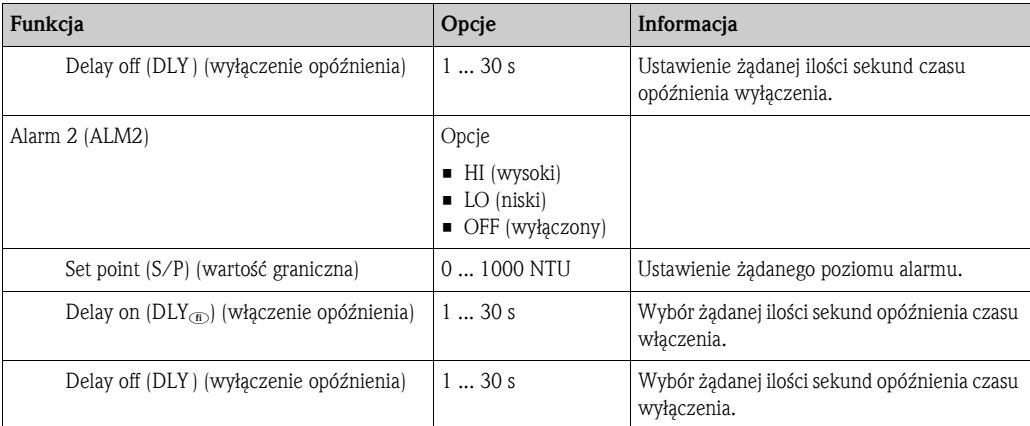

### 6.3.3 Kod dostępu

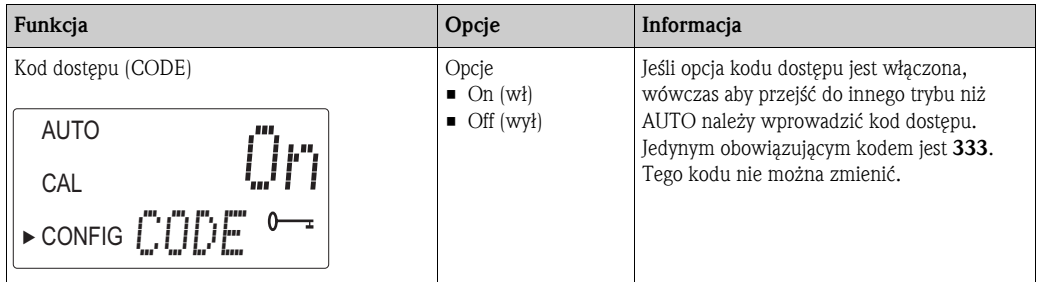

### 6.3.4 Ustawienia zaawansowane

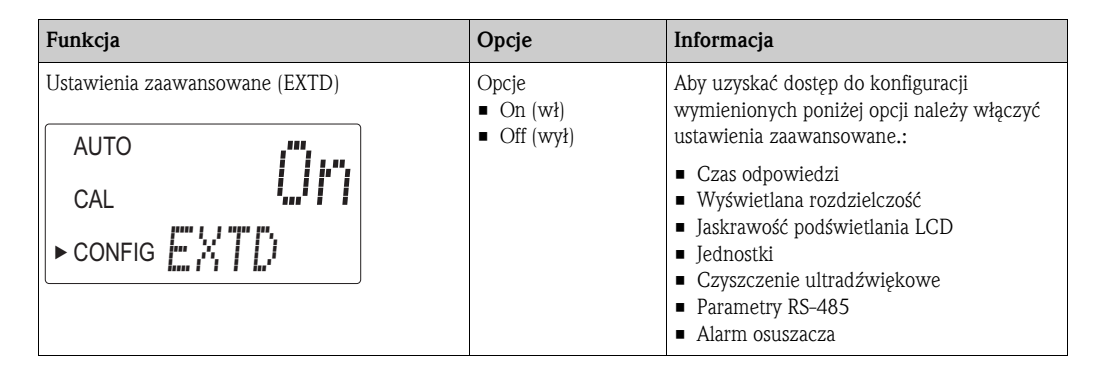

#### Czas odpowiedzi ( tłumienie)

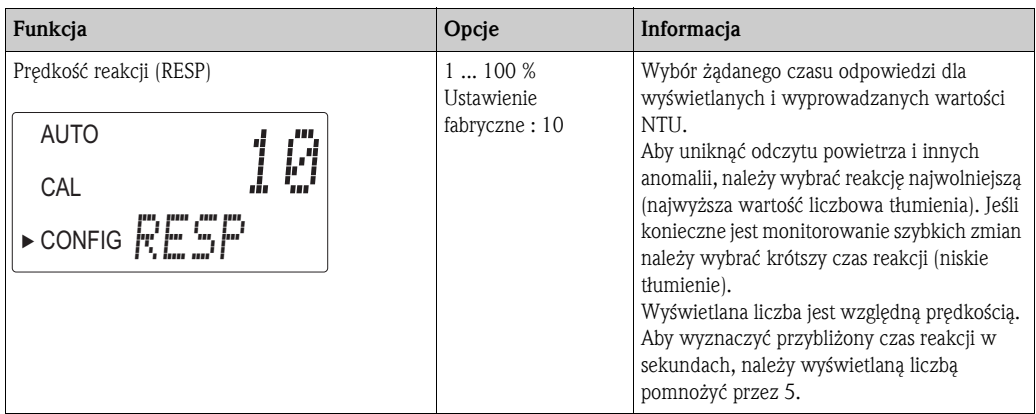

#### Wyświetlana rozdzielczość

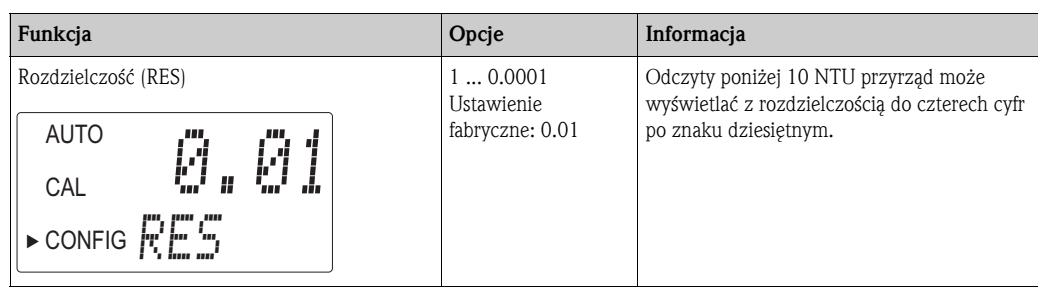

#### Jaskrawość podświetlania wyświetlacza ciekłokrystalicznego

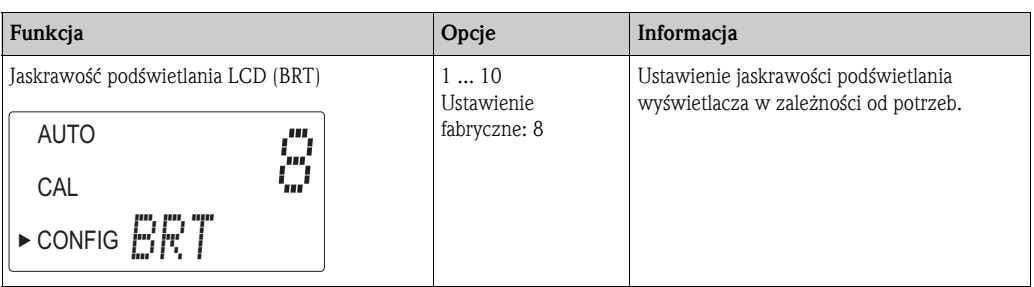

#### **Jednostki**

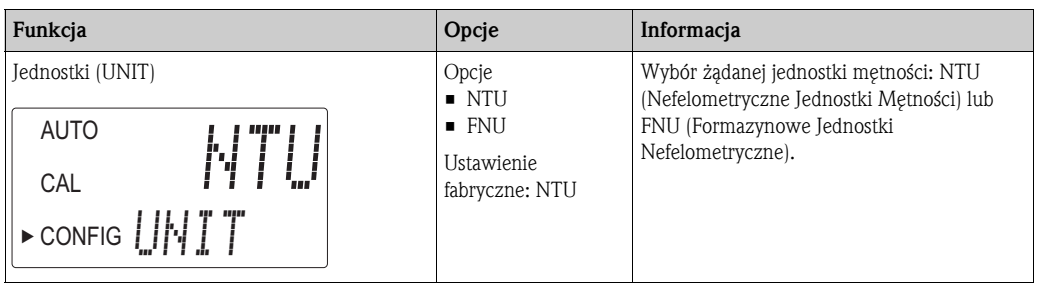

#### Czyszczenie ultradźwiękowe

Opcja czyszczenia ultradźwiękowego jest używana do ciągłego czyszczenia kuwety przepływowej. Nie jest ona przeznaczona do czyszczenia już zabrudzonych kuwet i nie zastępuje też czyszczenia ręcznego. Jednakże, pozwala ona znacznie wydłużyć okresy między czyszczeniami. Do prawidłowej pracy, system wymaga użycia kuwety z przetwornikiem ultradźwiękowym. Zasada pracy polega na przekazywaniu częstotliwości ultradźwiękowej poprzez sprężynę do przetwornika piezoelektrycznego przymocowanego do dna kuwety przepływowej. System rozpoznawania kuwety pracuje tylko w trybie AUTO.

System wykrywa następujące błędne stany:

- Błędny montaż kuwety
- Wystąpienie błędu przetwornika
- Przetwornik nie styka się odpowiednio z złączem sprężynowym

W razie wystąpienia błędu w dolnej części ekranu pojawia się tekst "CLN", generowany jest alarm wyjście prądowe wysterowane zostaje na 2 mA . Fabrycznie czyszczenie ultradźw. jest włączone.

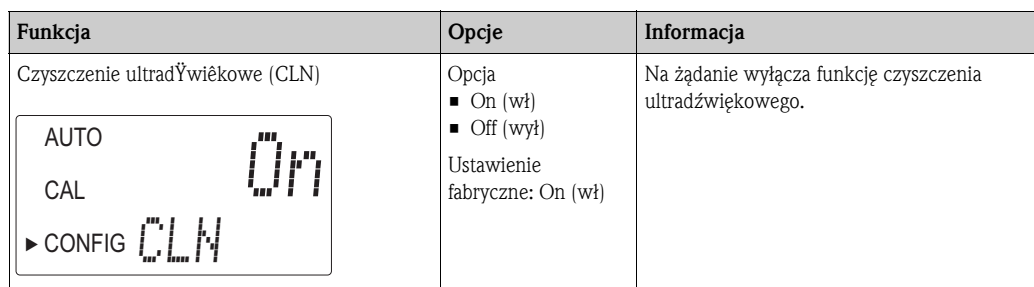

#### Parametry RS-485

Turbimax zapewnia podstawową komunikację przy pomocy prostych programów jak Hilgraeve HyperTerminal, który znajduje się w większości pakietów Microsoft Windows. Można również wykorzystywać Visual Basic lub inne programy. Fabryczne ustawienie parametrów komunikacyjnych to 8 bitów, bez kontroli parzystości i 1 bit stopu.

Do modyfikowania parametrów transmisyjnych służy opisane poniżej menu. Pojawi się ono po wybraniu jako wyjścia opcji RS-485 (patrz rozdział "Wybór wyjścia").

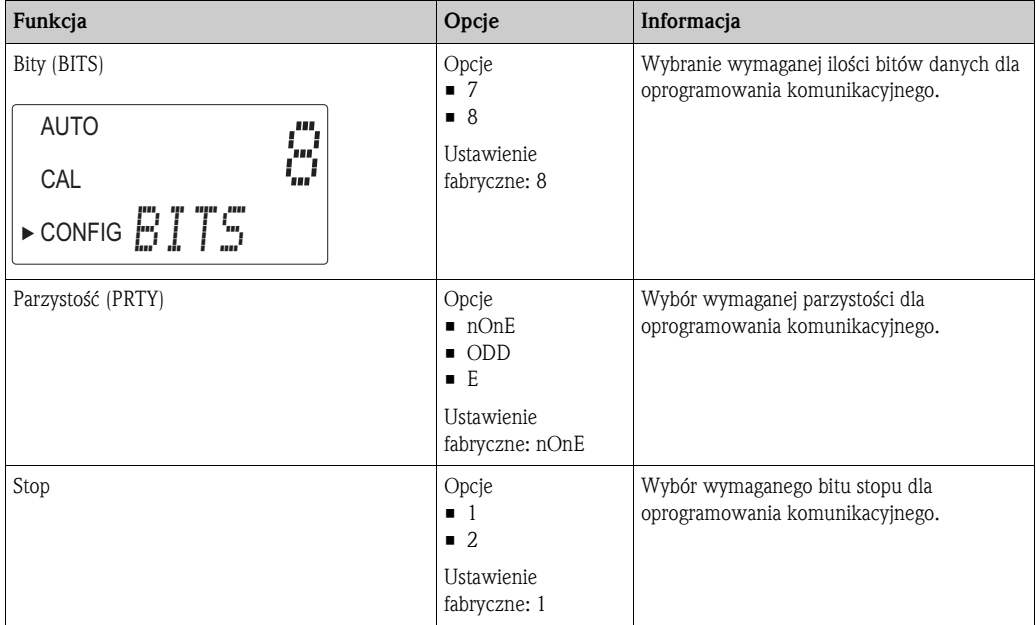

Komunikacja przykładowa:

Komputer nadrzędny (master) żąda raportu od Turbimax.

Komputer nadrzędny wysyła:

- Bajt #1 znak startowy ":" w kodzie ASCII lub "3A" hex
- Bajt #2 adres pytanego Turbimax
- Bajt #3, 4 "CR LF" w kodzie ASCII lub "0D 0A" hex

Turbimax odpowiada:

- Takim samym znakiem startu ":" w ASCII lub "3A" hex
- Swój adres
- Odczyt metności
- Jednostka

Komunikacja wygląda w następujący sposób: Komputer nadrzędny żąda raportu z adresu #1: ": 1 CRLF" Turbimax ustawia odpowiedŸ na adres #1: ":001 0.0249 NTU"

#### Alarm osuszacza

W przypadku, gdy detektor wilgoci w Turbimax wskazuje, że środowisko wewnętrzne jest bliskie punktu, w którym wilgotność mogłaby spowodować kondensację, przyrząd wyświetla ostrzeżenie w postaci komunikat DESC. Na żądanie ostrzeżenie o stanie osuszacza może uaktywnić alarmy i i spowodować wystąpienie prądu 2 mA na wyjściu prądowym.

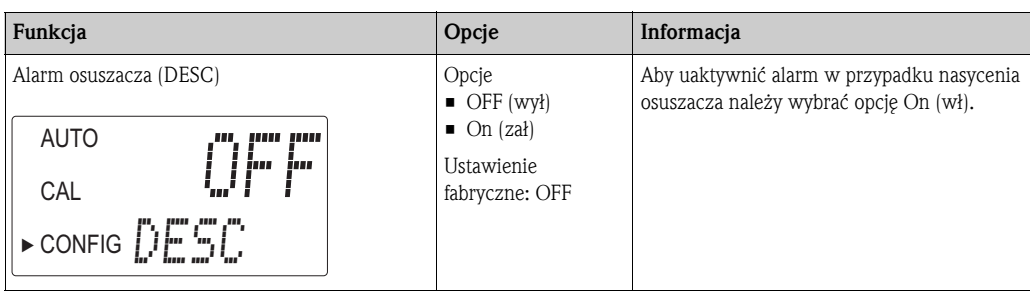

### 6.4 Kalibracja przyrządu

Przed opuszczeniem fabryki przyrząd zostaje skalibrowany i przetestowany. Dlatego przyrząd jest gotowy do użycia natychmiast po dostawie. W warunkach typowej eksploatacji, zaleca się dokonywanie kalibracji co najmniej raz na trzy miesiące<sup>1</sup>.

Kalibracje można przeprowadzać dwoma metodami:

- Pełna kalibracja trójpunktowa
	- Kalibrację tego rodzaju należy wykonywać, jeśli wymagana jest dokładność w całym zakresie przyrządu od 0.02 do 1000 NTU (patrz rozdział "Kalibracja trójpunktowa"). Jeśli dokładność jest wymagana w zakresie poniżej 10.0 NTU, np. dla wody pitnej, kalibrację można wykonać używając tylko wzorców 10.0 NTU i 0.02 NTU.
- Kalibracja jednopunktowa za pomocą przesunięcia ("offsetu") Kalibrację tego rodzaju można wykonywać, jeśli wymagana jest dokładność tylko bezpośrednio w pobliżu roboczej mętności próbki (patrz rozdział "Przesunięcie punktu zerowego przyrządu").

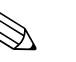

- ! Wskazówka! Styki przekaźnika są utrzymywane w ostatnio obowiązującym stanie i w czasie gdy przyrząd znajduje się w trybie kalibracji nie ulegają zmianie.
	- Przyrząd posiada opcję przekroczenia limitu czasu (time-out), która powoduje automatyczny powrót do trybu AUTO po 15 minutach bezczynności.
	- W celu przedłużenia żywotności osuszacza, podczas kalibracji, wentylator wewnątrz przyrządu jest wyłączony. Wentylator powinien być włączony podczas odliczania kalibracyjnego i po powrocie do trybu AUTO lub po pięciu minutach, który z tych okresów jest krótszy. Zaleca się, aby podczas kalibracji komora pomiarowa była przykryta. Po kalibracji należy natychmiast zamontować kuwetę przepływową, co zapobiegnie przedwczesnemu nasyceniu osuszacza.

#### 6.4.1 Wzorce kalibracyjne

Aby osiągnąć dokładność w całym zakresie skali podanym w niniejszej instrukcji zaleca się podczas kalibracji używanie następujących wzorców:

- wzorzec kalibracyjny 0.02 NTU
- wzorzec kalibracyjny 10.0 NTU
- wzorzec kalibracyjny 1000 NTU

Fabryczne wzorce kalibracyjne są bardziej stabilne niż formazyna i posiadają minimalny okres trwałości 12 miesięcy. Przed przystąpieniem do ponownej kalibracji, należy sprawdzić czy nie upłynął ich termin ważności.

Jeśli do kalibracji przyrządu wykorzystywana jest formazyna należy upewnić się, że używana zawiesina jest świeża, co zapewnia osiągnięcie pożądanej dokładności przyrządu.

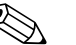

## Wskazówka!

Wzorzec 10.0 NTU zachowuje swoją wartość przez okres 12 miesięcy, gdy jest przechowywany w butelce z tworzywa sztucznego. Po wlaniu do szklanej kuwety, roztwór należy natychmiast wykorzystać do kalibracji i następnie zutylizować. Jeśli wzorzec 10.0 NTU jest przechowywany w szklanej kuwecie przez dłuższy czas, należy go używać wyłącznie jako roztwór referencyjny.

<sup>1)</sup> zgodne również z zaleceniami EPA (USA).

#### 6.4.2 Indeksowanie kuwet kalibracyjnych

Aby osiągnąć jak największą dokładność i uwzględnić normalne zarysowania i aberracje szkła kuwety, podczas kalibracji zalecamy wykonanie indeksowania kuwet. Wzorce i zestawy wzorców kupowane w firmie Endress+Hauser są dostarczane z pierścieniami znacznikowymi.

Procedura wykonania powtarzalnej indeksacji wzorców kalibracyjnych jest następująca:

- 1. Odciąć przepływ wykorzystując do tego celu dostarczony zacisk odcinający.
- 2. Zdjąć głowicę przepływową z kuwety przepływowej.
- 3. Przyrząd ustawić w tryb AUTO i włożyć wzorzec.
- 4. Powoli obrócić wzorzec wewnątrz ławy optycznej wykonując jeden pełny obrót (360°). Obracając wolno wzorzec, obserwować mierzoną mętność i ustalić położenie kuwety przy najniższym pomiarze mętności.
- 5. Dla wzorca kalibracyjnego ustawionego w położeniu, przy którym występuje najniższy pomiar mętności, na kołpaku na wzorcu zainstalować pierścień znacznikowy w taki sposób, aby strzałka na pierścieniu była skierowana do przodu.

Wykorzystując wzorce w przyszłości, zawsze należy wkładać je w taki sposób, aby strzałka na pierścieniu znacznikowym była skierowana do przodu. Wolno obracać wzorzec tam i z powrotem o około 5° szukając najniższego punktu. Wzorzec jest wówczas indeksowany i gotowy do użycia.

### 6.4.3 Kalibracja trójpunktowa

#### Pierwszy krok:

1. Wybrać funkcję kalibracji wciskając przycisk MODE/EXIT. Strzałka obok CAL zostanie podświetlona. W dolnej części wskaźnika na przemian wyświetlane jest 1000 (wymagana wartość wzorca) i znak ↵. W górnej części wskaźnika wyświetlany jest rzeczywisty odczyt pomiarowy.

**& Wskazówka!** 

Aby wykonać dwupunktową kalibrację wody pitnej, należy wcisnąć przycisk  $\Box$  pomijając kalibrację 1000 NTU i przejść do "Drugiego kroku".

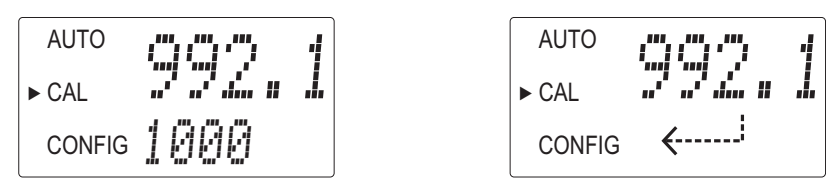

- 2. Jeśli głowica przepływowa z kuwetą przepływową nie została jeszcze usunięta należy ją usunąć.
- 3. Wstawić wymagany wzorzec 1000 NTU w taki sposób, aby strzałka na pierścieniu znacznikowym była skierowana do przodu.
- 4. Indeksować wzorzec na górnym wskaźniku do najniższej wartości wolno obracając w lewo i w prawo o około 5°.
- 5. Zaakceptować kalibrację wciskając przycisk  $\left[ \epsilon \right]$ .
- 6. Na dolnym wskaźniku odliczany jest czas stabilizacji dla tego etapu kalibracji.

#### Drugi krok:

1. Na dolnym wskaźniku na przemian wyświetlana jest liczba 10 i ↵, co oznacza żądanie wstawienia wzorca 10.0 NTU. Jeśli naprzemian nie jest wyświetlane 10 i ↵, wcisnąć przycisk  $\vert \cdot \vert$ lub $\vert \cdot \vert$ , aż do wyświetlenia oczekiwanej sekwencji.

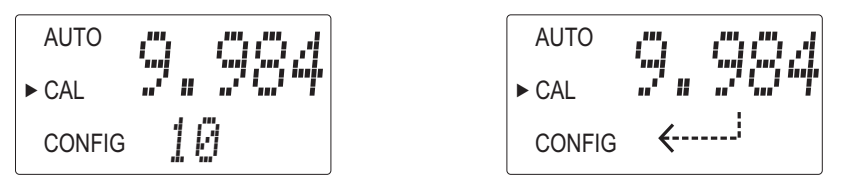

- 2. Wstawić wymagany wzorzec 10 NTU w taki sposób, aby strzałka pierścienia znacznikowego była skierowana do przodu.
- 3. Indeksować wzorzec na górnym wskaźniku do najniższej wartości wolno obracając w lewo i w prawo o około 5°.
- 4. Aby zaakceptować kalibrację wcisnąć przycisk  $\lfloor \frac{\epsilon}{\epsilon} \rfloor$ .
- 5. Na dolnym wskaźniku odliczany jest czas stabilizacji dla tego etapu kalibracji.

#### Trzeci krok:

1. Na dolnym wskaźniku na przemian wyświetlana jest liczba 0.02 i ↵, żądając wstawienia wzorca 0.02 NTU.

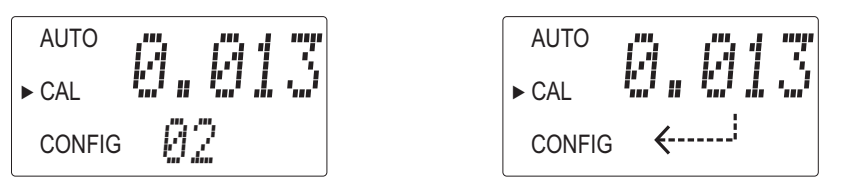

- 2. Wstawić wzorzec 0.02 NTU standard w taki sposób, aby strzałka pierścienia indeksującego była skierowana do przodu.
- 3. Indeksować wzorzec na górnym wskaźniku do najniższej wartości wolno obracając w lewo i w prawo o około 5°.
- 4. Zaakceptować kalibrację wciskając przycisk  $\lceil \frac{\epsilon}{n} \rceil$ .
- 5. Na dolnym wskaźniku odliczany jest czas stabilizacji dla tego etapu kalibracji.
- 6. Po zakończeniu kalibracji przyrząd powraca do trybu AUTO.

#### Błąd kalibracji

Jeśli kalibracja zakończyła się niepowodzeniem, przyrząd wyświetli błąd i nie powróci do trybu AUTO.

Przyczyny niepowodzenia kalibracji mogą być następujące:

- Nieprawidłowe wzorce kalibracyjne
- Nieprawidłowa kolejność wzorców kalibracyjnych
- Zużyte źródło światła.

Aby kontynuować pomiar, należy spróbować usunąć przyczynę błędu i ponownie przeprowadzić kalibrację.

Jeśli nie jest możliwe rozwiązanie problemu, można przywrócić ustawienie fabryczne wykonując następujące operacje: wcisnąć i przytrzymać przycisk  $\vert \cdot \vert$ . Wcisnąć i zwolnić przycisk  $\vert \cdot \vert$  i następnie zwolnić przycisk  $\vert \cdot \vert$ .

Przywrócenie ustawień fabrycznych pozwala na wykorzystanie Turbimax ze zmniejszoną dokładnością. Problem będący źródłem błędu jednak w dalszym ciągu istnieje i musi zostać zdiagnozowany i skorygowany przed podjęciem dokładnej pracy przyrządu.

### 6.4.4 Kalibracja jednopunktowa (przesunięcia zera) przyrządu

W pewnych przypadkach, zamiast wykonywania fizycznej kalibracji (jak opisano w rozdziale "Kalibracja trójpunktowa") wystarczające może być użycie współczynnika przesunięcia ("offset") do kalibracji przyrządu. Ta procedura nie jest zalecana zamiast regularnej kalibracji przyrządu, ale można ją użyć w sytuacjach, w których ilość wykorzystywanych przyrządów bardzo utrudnia wykonywanie regularnych kalibracji. Taka technika kalibracji pozwala na uzyskanie odpowiedniej dokładności przyrządu tylko w bezpośrednim sąsiedztwie punktu pracy, a nie w całym zakresie przyrządu.

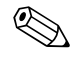

# Wskazówka!

W wypadku wykorzystywania korekcji przesunięcia wyświetlany jest symbol OFFSET (przesunięcie). Maksymalne przesunięcie wynosi 1.00 NTU. Jeśli zmiana przyrządu jest większa niż 1 NTU, zaleca się przeprowadzenie pełnej kalibracji.

Procedura korekcji przesunięcia jest następująca:

- 1. Pobrać próbkę wody monitorowanej przez przyrząd, najlepiej o mętności zbliżonej do typowej wartości roboczej, i zarejestrować mętność wskazywaną przez przyrząd.
- 2. Zmierzyć mętność pobranej próbki wykorzystując laboratoryjny miernik mętności, na przykład Turbimax CUE23 / CUE24.
- 3. Porównać mętność podawaną przez przyrząd z mętnością uzyskaną w laboratorium. Jeśli odczyty pomiarowe są podobne, ustawienie przesunięcia lub kalibracja nie są wymagane i procedurę można na tym etapie zakończyć. Jednakże, jeśli odczyty pomiarowe różnią się znacznie od siebie (ale mniej niż1 NTU), w celu poprawienia odczytu mętności należy w dalszym ciągu kontynuować procedurę przyrządu w taki sposób, aby uzyskać zgodność z pomiarem laboratoryjnym między kalibracjami.
- 4. Wybrać funkcję korekcji przesunięcia. W tym celu należ wciskać przycisk MODE/EXIT aż do podświetlenia na wskaźniku strzałki obok komunikatu CONFIG.
- 5. Wcisnąć przycisk  $\boxed{\epsilon}$  aż do wyświetlenia w dolnym wierszu komunikatu OFST.
- 6. W tym momencie, górny wiersz wyświetlacza wskazuje status funkcji przesunięcia. Jeśli funkcja jest wyłączona, należy ją włączyć (ON) wciskając przycisk  $\vert \cdot \vert$ lub  $\vert \cdot \vert$ .

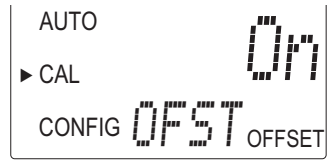

7. Wciskając przyciski  $\lceil \cdot \rceil$  lub  $\lceil \cdot \rceil$  wybrać żądaną wartość przesunięcia. Aby zaakceptować dokonany wybór należy wcisnąć przycisk  $\boxed{\epsilon}$ 

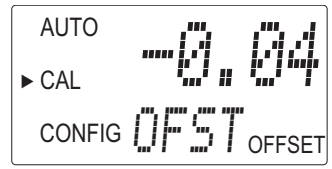

Przesunięcie jest odchyleniem wartości NTU zmierzonej przez Turbimax CUE21 / CUE22 od wartości zmierzonej przez przyrząd laboratoryjny.

Jeśli na przykład, CUE21 / CUE22 mierzy mętność wody procesowej na poziomie 0.016 NTU, ale przyrząd laboratoryjny odczytuje mętność próbki na poziomie 0.012 NTU, wprowadzenie przesunięcia -0.04 spowoduje, że w rezultacie CUE21 / CUE22 wyświetli 0.012 NTU.

8. Korekcja przesunięcia zostanie zakończona. W tym punkcie, przyrząd znajduje się w trybie (CONFIG). Aby powrócić do trybu AUTO należy wcisnąć przycisk MODE/EXIT .

## 7 Konserwacja

Aby zapewnić bezpieczeństwo eksploatacyjne i niezawodność całego systemu pomiarowego należy wykonywać regularnie wszystkie niezbędne czynności konserwacyjne.

Prace konserwacyjne przyrządu obejmują:

- Czyszczenie kuwety przepływowej
- Wymiana wkładu osuszającego
- Wymiana lampy

## 7.1 Czyszczenie kuwety przepływowej

Kuweta pomiarowa powinna być czysta, bez znaków i zarysowań. Aby wyczyścić i wymienić kuwetę należy:

- 1. Wyczyścić od zewnętrz i wewnątrz kuwetę roztworem detergentu.
- 2. Przepłukać kuwetę kilka razy destylowaną lub dejonizowaną wodą.
- 3. Zablokować przepływ przez Turbimax wykorzystując do tego celu dostarczony zacisk odcinający.
- 4. Zdjąć głowicę przepływową z przyrządu i odkręcić starą kuwetę.
- 5. Wkręcić świeżo oczyszczoną kuwetę i ponownie umieścić głowicę przepływu na przyrządzie.

## 7.2 Wymiana wkładu osuszającego

Właściwa obsługa osuszacza jest bardzo istotnym czynnikiem warunkującym długotrwałe zachowanie sprawność przyrządu.

Dodatkowo, aby zapewnić odpowiedni okres użytkowania osuszacza, należy konserwować wszystkie uszczelki obudowy. Zawsze przy wymianie wkładu osuszającego należy sprawdzić również uszczelki.

Osuszacz należy wymienić, gdy przyrząd wyświetla alarm osuszacza (DESC):

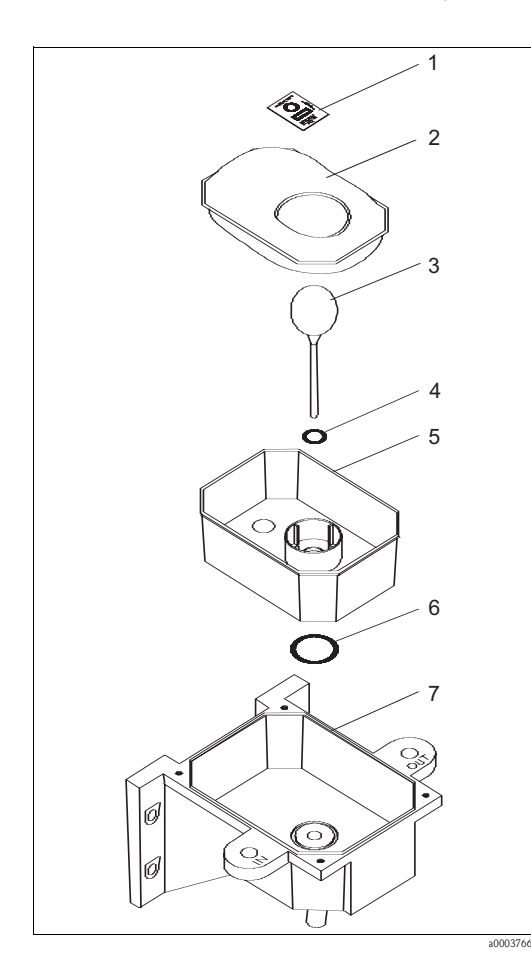

*Rys. 11:* Wymiana wkładu osuszającego

- 1. Odkręcić cztery narożne śruby motylkowe.
- 2. Usunąć moduł elektroniki przyrządu.
- 3. Usunąć zużyty wkład osuszający.
- 4. Usunąć korytko osuszacza (poz. 5) z dna komory (poz. 7) i sprawdzić duży O-ring (poz. 6) w dnie komory. W razie konieczności wymienić pierścień O-ring.
- 5. Usunąć zawór pływakowy (pos. 3) z korytka osuszacza i sprawdzić mały O-ring (poz. 4) pod zaworem. W razie konieczności wymienić.
- 6. Otworzyć opakowanie chroniące nowy wkład osuszający (pos. 2) i zamontować go we wskaźniku wilgotności (poz. 1) w korytku osuszacza.

! Wskazówka! Aby zapobiec przedwczesnemu zużyciu osuszacza, wkład osuszający należy zamontować natychmiast po otwarciu opakowania.

- 7. Ponownie zmontować dolną połowę przyrządu.
- 8. Umieścić moduł elektroniki na swoim miejscu.
- 9. Ponownie dokręcić cztery narożne śruby motylkowe.
- 10.Aby przyspieszyć rozpoznanie nowego osuszacza należy wyzerować przyrząd , odłączając na 2 sekundy kabel połączeniowy czujnika i następnie przyłączyć go ponownie.

## 7.3 Wymiana lampy

Okres użytkowania lamp w przyrządzie wynosi 10 lat.

Jeśli następnie zachodzi potrzeba wymiany lampy należy skontaktować się z odpowiednim biurem serwisu lub sprzedaży.

## 8 Akcesoria

### 8.1 Roztwory kalibracyjne

Zestaw kalibracyjny CUE21 / CUE22 / CUE23 / CUE24, pełny zakres

- $\blacksquare$  0.02 NTU
- $\blacksquare$  10.0 NTU
- 1000 NTU

Kod zamówieniowy: 51518580

## 8.2 Przepływowa kolumna odpowietrzająca CUE21/CUE22

• Kolumna odpowietrzająca CUE21 / CUE22 hamuje tworzenie się pęcherzyków powietrza Kod zamówieniowy: 51518575

#### Działanie przepływowej kolumny odpowietrzającej

Kolumna odpowietrzająca jest cylindrem o średnicy około 50 mm i długości 660 mm. Ciecz wpływa do komory przepływowej kolumny przez króciec wlotowy w pobliżu górnej części komory (patrz Rys. 12). Przy przejściu cieczy przez komorę, jej prędkość znacznie spada na skutek dużej średnicy komory przepływowej. Dzięki temu niewielkie pęcherzyki powietrza w cieczy w komorze przepływowej unoszą się do góry .

Powietrze zbierające się na górze kolumny ulatnia się przez automatyczny zawór odpowietrzający. Kolumnę należy umieścić w linii technologicznej dopływem cieczy do przyrządu. Wylot z kolumny należy wyprowadzić pionowo co najmniej 750 mm ponad automatyczny odpowietrznik, zanim zostanie on podłączony na wlot miernika.

Automatyczny odpowietrznik BRAUKMANN charakteryzuje się dopuszczalnym ciśnieniem roboczym 6.2 bar i dopuszczalną temperaturą 106 °C . Jest on przeznaczony do stosowanie na wszystkich typach promienników, konwektorów, konwektorów przypodłogowych, grzejników, rur odpowietrzających i armatury.

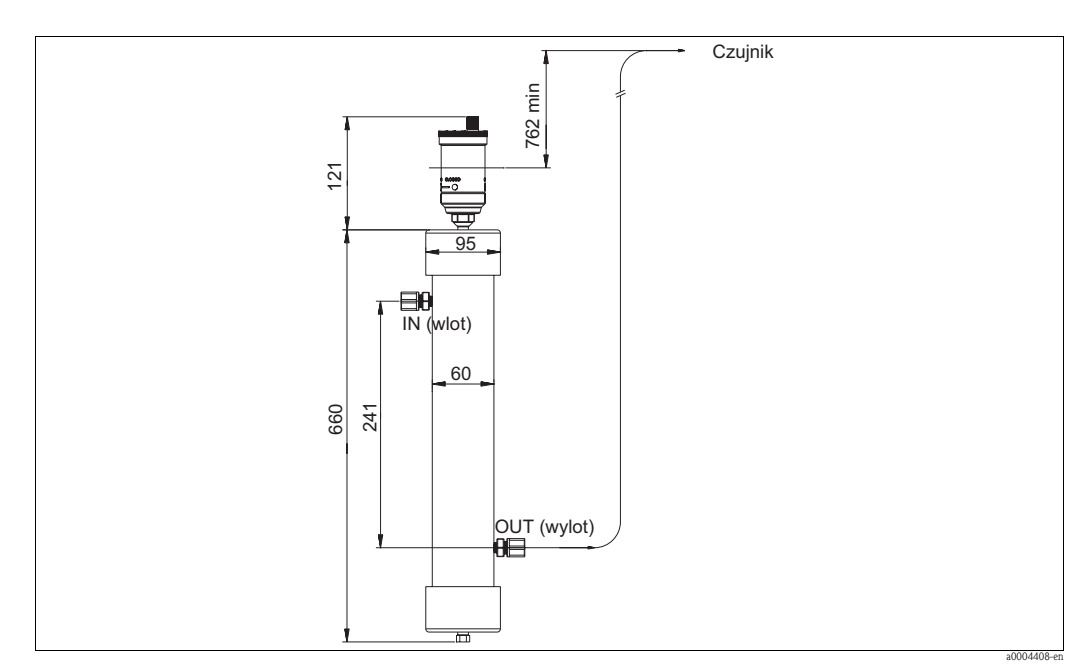

*Rys. 12:* Wymiary i odległość montażowa

#### Instrukcja obsługi

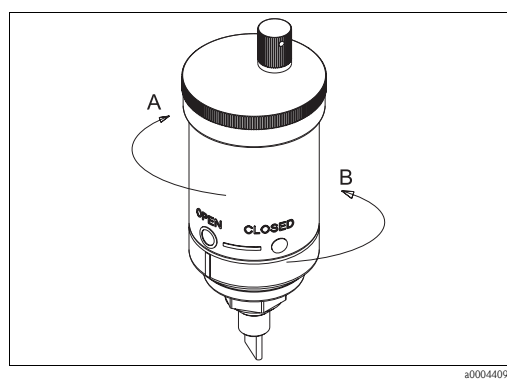

*Rys. 13:* Zawór odpowietrzający otwarty

- A zamknięty
- B otwarty

#### Instrukcje czyszczenia

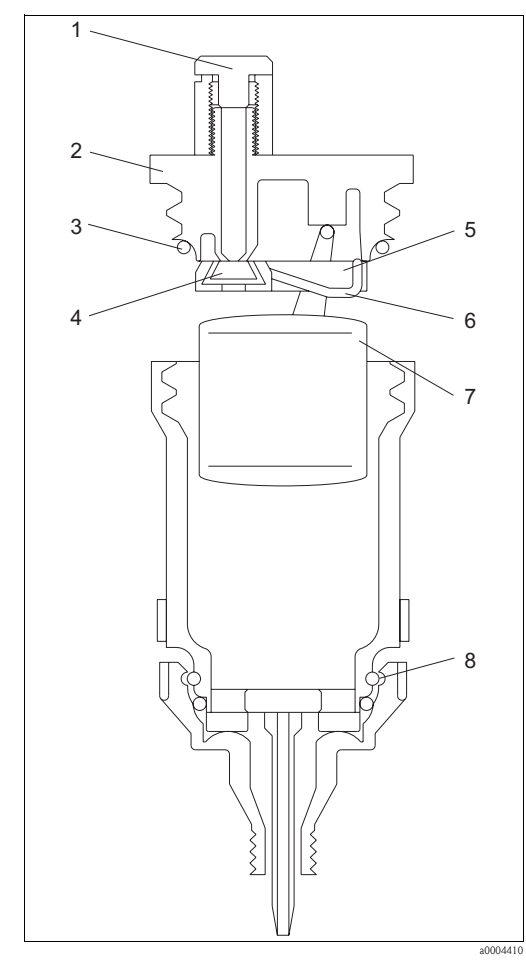

*Rys. 14:* Zawór odpowietrzający widok szczegółowy

- 1 Czerwony kołpak zaworu z uszczelnieniem
- 2 Zespół czarnej pokrywy
- 3 Pierścień uszczelniający O-ring
- 4 Gniazdo<br>5 Dźwigni
- Dźwignia odpowietrznika
- 6 Sprężyna
- 7 Pływak
- Wbudowane odciecie
- 1. Przed napełnieniem systemu, należy upewnić się, że czerwony kołpak odpowietrznika jest szczelnie dokręcony. Zamknąć zawór (patrz Rys. 13) obracając korpus odpowietrznika w lewo. Dokręcać wyłącznie ręcznie.
- 2. Przy zamkniętym zaworze, przepłukać system usuwając brud i zanieczyszczenia.
- 3. Napełnić system odpowiednim roztworem.
- 4. Obrócić korpus odpowietrz. w prawo w poł. otwarte. Rozpocząć pracę (patrz Rys. 13).
- 5. Aby zapewnić właściwą pracę należy upewnić się, że czerwony kołpak odpowietrznika jest dokręcony do oporu. Dokręcać wyłącznie ręcznie.
- 1. Zamknąć zawór obracając korpus odpowietrznika w lewo, odcinając odpowietrznik od systemu (patrz Rys. 13).
- 2. Odkręcić pokrywę korpusu i podnieść do góry zespół czarnej pokrywy i wyjąć zespół pływaka (Rys. 14., pos. 2).
- 3. Ostrożnie wyczyścić powierzchnie styku (pos. 4) usuwając zabrudzenia i odpady.
- 4. Ostrożnie usunąć zabrudzenia i odpady z wnętrza komory odpowietrzającej.
- 5. Założyć z powrotem zespół pływaka, upewniając się, że pierścień O-ring (pos. 3) jest właściwie osadzony.
- 6. Zespół czarnej pokrywy ponownie umieścić na korpusie odpowietrznika. Dokręcać ręcznie, aż do oporu
- 7. Obrócić korpus zaworu odpowietrzającego w prawo w położenie otwarte. Dokręcać tylko ręcznie
- 8. Upewnić się, że czerwony kołpak odpowietrznika (poz. 1) jest dokręcony do oporu . Dokręcać tylko ręcznie

## 9 Wykrywanie i usuwanie usterek

### 9.1 Instrukcje związane z wykrywaniem i usuwaniem usterek

Przyrząd wykonuje ciągłe monitorowanie diagnostyczne. Ewentualne błędy są wyświetlane jeden po drugim w dolnym wierszu wyświetlacza ciekłokrystalicznego.

Detekcja błędów Turbimax jest realizowana na trzech poziomach:

• Ostrzeżenie

Ostrzeżenie jest jedynie zasygnalizowaniem problemu na ekranie. Żadne alarmy nie są uaktywniane. Jeśli na przykład, alarm osuszacza zostanie wyłączany i osuszacz zostanie nasycony, na ekranie zostanie wyświetlone ostrzeżenie DESC.

• Błąd

Błąd sygnalizuje awarię lub problem, które zazwyczaj mogą być skorygowane przez operatora, np. wypalenie lampy (LAMP) lub niepoprawna kalibracja (CAL). W razie wystąpienia błędu, zostaną uaktywnione oba przekaźniki alarmowe, a na wyjściu prądowym wystąpi prąd 2 mA. Przyrząd ciągle wyświetla odczyty pomiarowe, jednakże dokładność nie jest znana i pomiary przyrządu nie są wiarygodne.

• Awaria

Awaria jest błędem systemowym. Nie jest to problem, który może skorygować operator. Urządzenie należy przesłać do serwisu fabrycznego. Awarie tego typu obejmują awarię procesora (CPU), przetwornika analog/cyfra (A/D), pamięci EEPROM lub innych wewnętrznych urządzeń wchodzących w skład przyrządu. W razie wystąpienia awarii, przyrząd przestaje poprawnie funkcjonować i w dolnym wierszu wyświetlacza zostanie wyświetlone słowo FAIL. Oba przekaźniki alarmowe zostaną uaktywnione, a na wyjściu prądowym pojawi się prąd 2 mA.

Aby wykryć i usunąć usterkę patrz rozdziały "Komunikaty błędów systemowych" i "Komunikaty błędów procesowych".

## 9.2 Komunikaty błędów systemowych

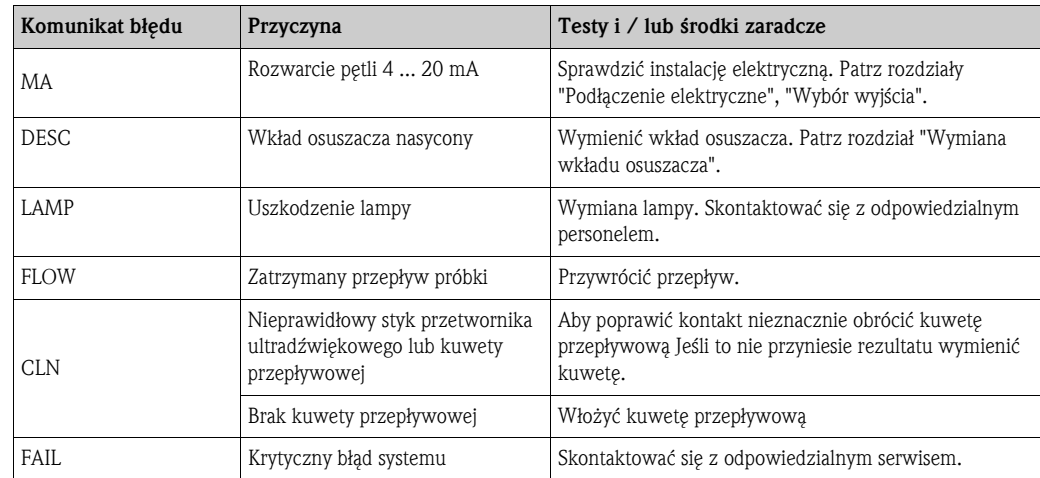

## 9.3 Komunikaty błędów procesowych

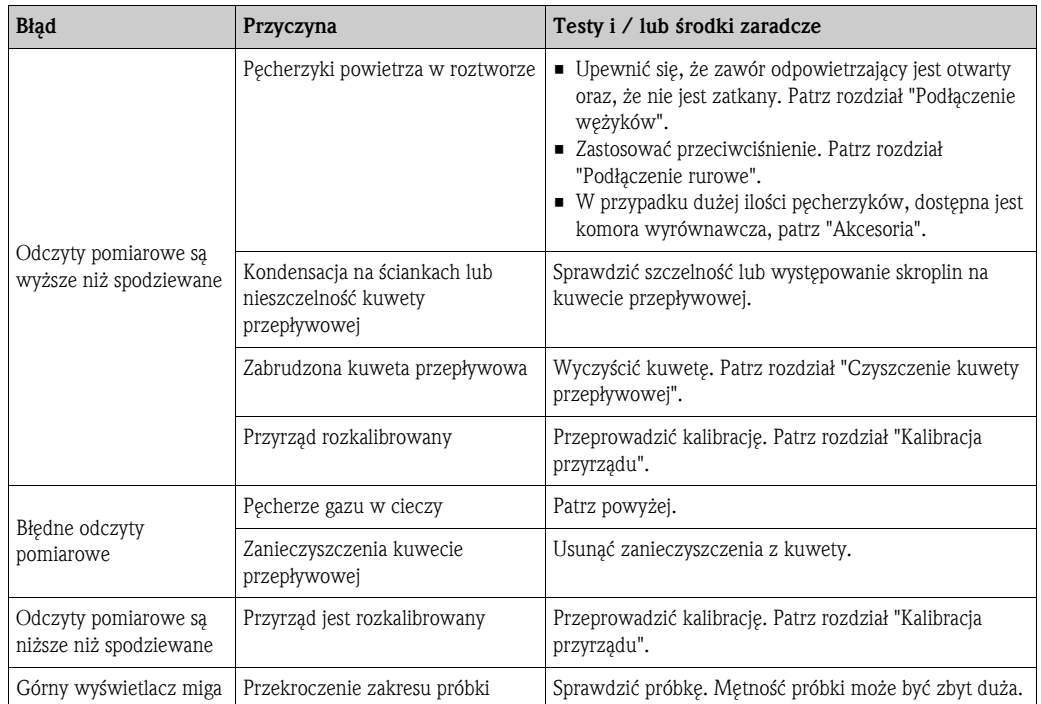

## 9.4 Części zamienne

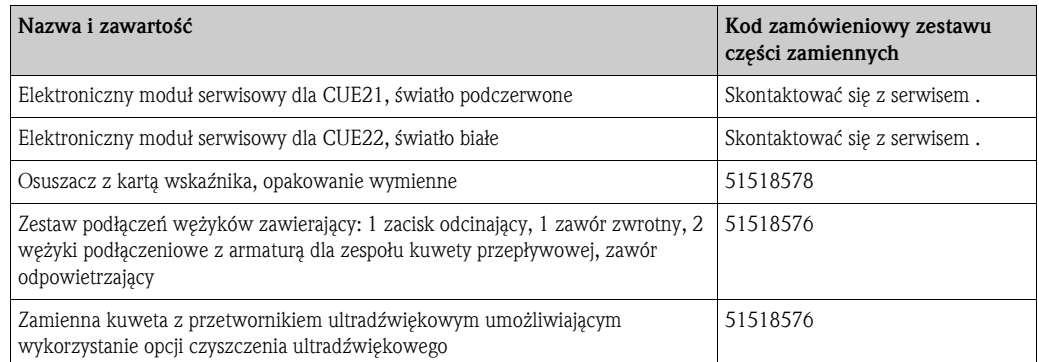

## 9.5 Zwrot przyrządu

W celu naprawy wyczyszczony system należy zwrócić do centrum serwisowego Endress + Hauser. W miarę możliwości należy wykorzystać oryginalne opakowanie.

Zwracając przetwornik prosimy należy załączyć wypełnioną "Deklarację dotyczącą skażenia" (kopia na ostatniej stronie niniejszej Instrukcji Obsługi) oraz opakowanie i dokumenty przewozowe.

## 9.6 Utylizacja przyrządu

Urządzenie zawiera podzespoły elektroniczne i musi być utylizowane zgodnie z przepisami dotyczącymi utylizacji odpadów elektronicznych. Proszę przestrzegać lokalne przepisy.

## 10 Dane techniczne

## 10.1 Wielkości wejściowe

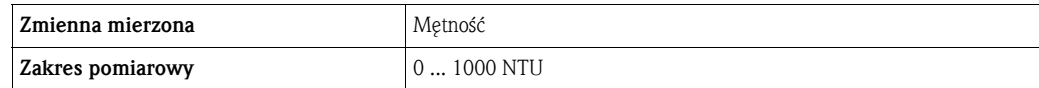

## 10.2 Wyjście

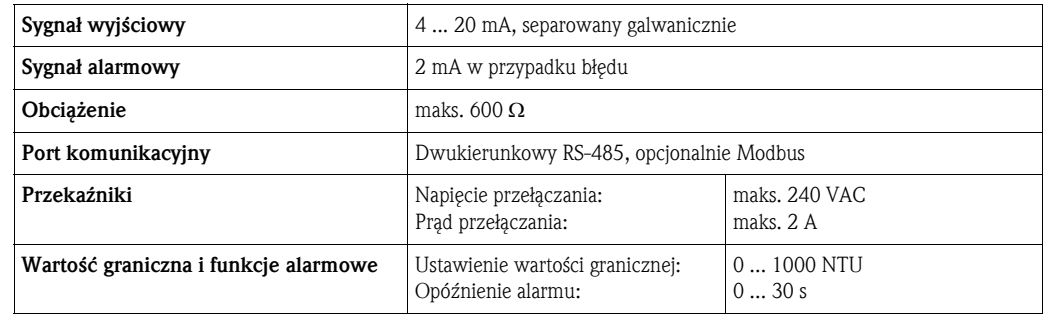

## 10.3 Zasilanie

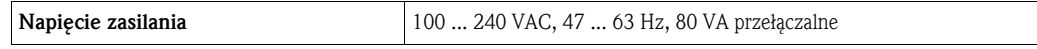

## 10.4 Parametry metrologiczne

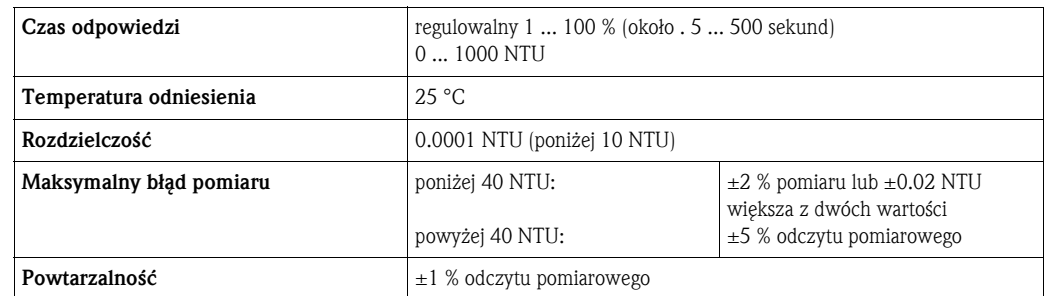

## 10.5 Warunki środowiskowe

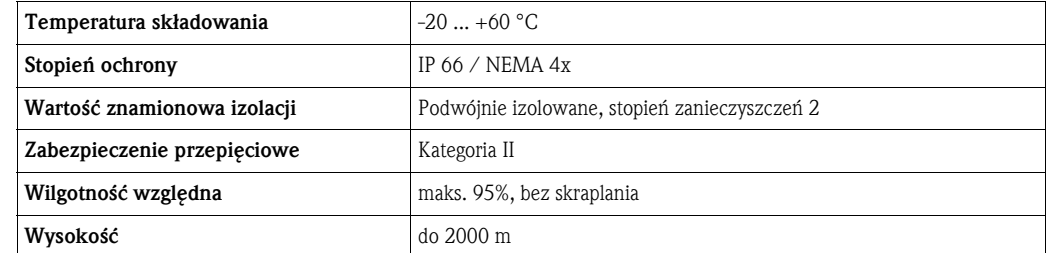

## 10.6 Procesowe warunki pracy

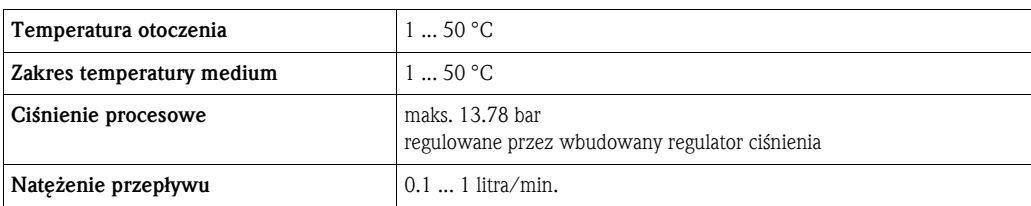

## 10.7 Budowa mechaniczna

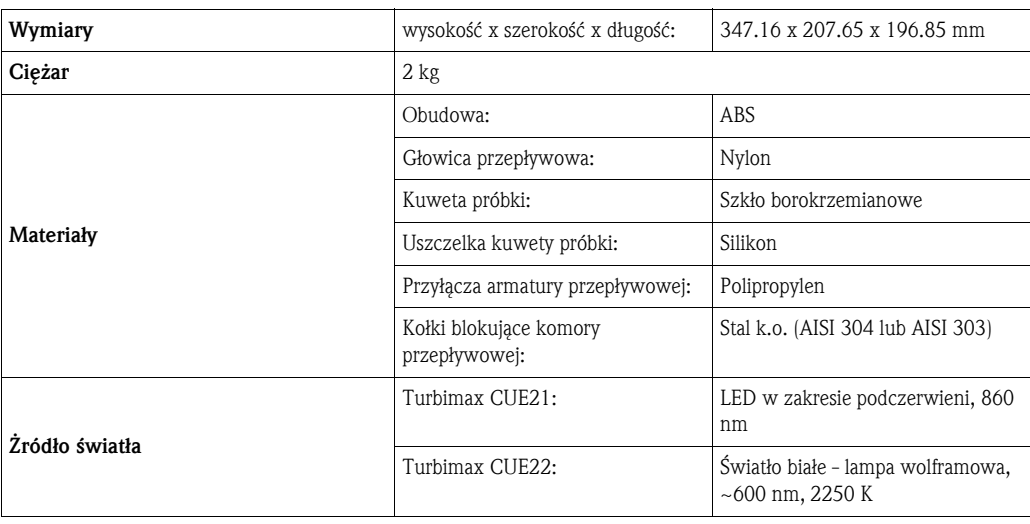

## Indeks

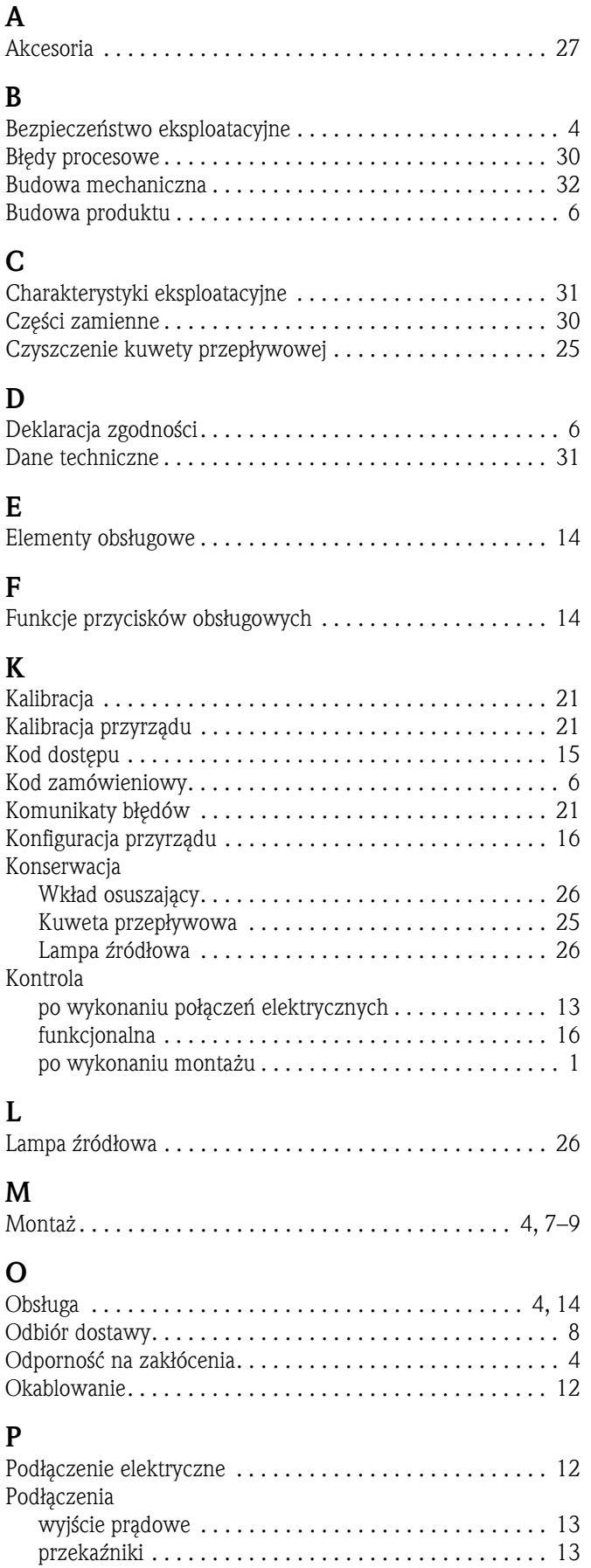

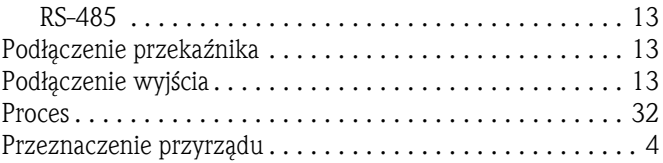

## R

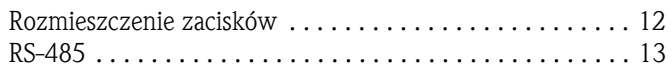

## S

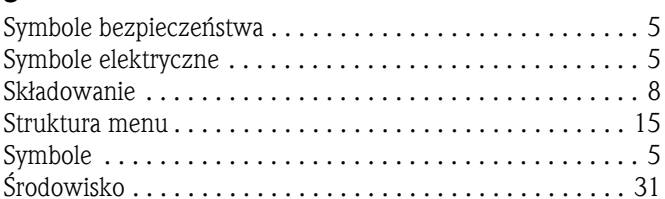

## T

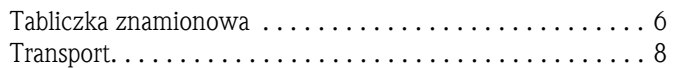

## U

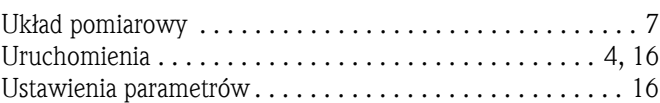

### W

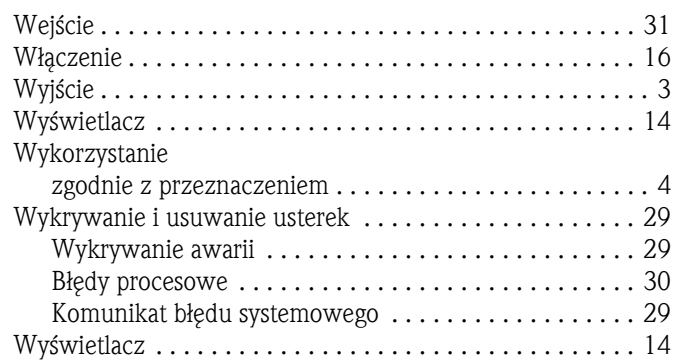

## Z

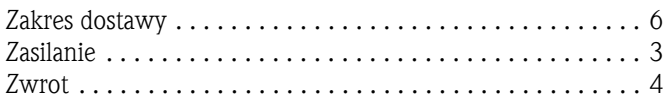

### Declaration of contamination *Deklaracja dotycząca skaĪenia*

Endress+Hauser

People for Process Automation

Because of legal regulations and for the safety of our employees and operating equipment, we need the "declaration of contamination", with your signature, before your order can be handled. Please make absolutely sure to include it with the shipping documents, or -even better -attach it to the outside of the packaging. Z uwagi na ustalenia prawne oraz bezpieczeństwo naszych pracowników i wyposażenia, warunkiem koniecznym przystąpienia do realizacji Państwa zlecenia jest dostarczenie niniejszej "Deklaracji dotyczącej skażenia", potwierdzonej Państwa podpisem. Prosimy zatem o dołączenie całkowicie wypełnionej deklaracji do przyrządu oraz dokumentów przewozowych.

#### Type of instrument / sensor

 $Type$  przyrządu/czujnik

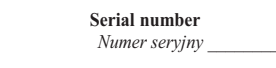

**Process data/***Dane procesu* Temperature / *Temperatua* \_\_\_\_\_\_\_\_\_\_\_\_\_\_ [°C] Pressure / *CiĞnienie* \_\_\_\_\_\_\_\_\_\_\_\_\_\_\_ [ Pa ]

Conductivity / *PrzewodnoĞü* \_\_\_\_\_\_\_\_\_\_\_\_\_[S] Viscosity / *LepkoĞü*\_\_\_\_\_\_\_\_\_\_\_\_\_\_\_ [mm /s]

#### **Medium and warnings**

*Symbole ostrzegawcze dla stosownego medium* 

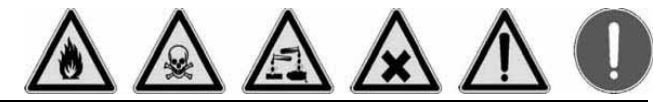

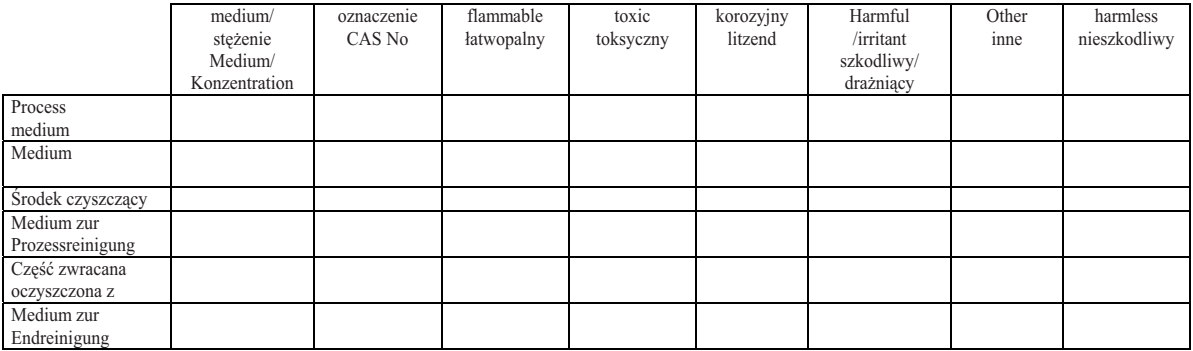

\* explosive; oxidising; dangerous for the environment; biological risk; radioactive

\* *wybuchowe; utleniające; niebezpieczne dla Ğrodowiska; zagroĪenie biologiczne; radioaktywne* 

Please tick should one of the above be applicable, include security sheet and, if necessary, special handling instructions. Zaznaczając jeden z powyższych symboli, należy dołączyć arkusz bezpieczeństwa i w razie konieczności specjalną instrukcję transportową.

**Reason for return** / *Przyczyna zwrotu* 

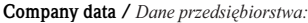

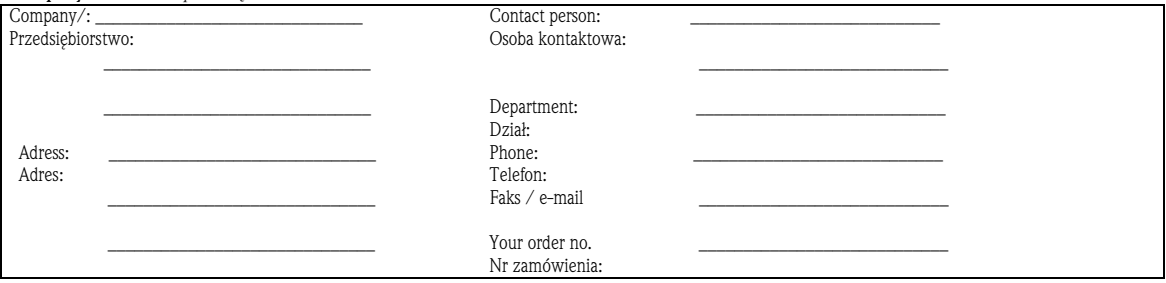

We hereby certify that the returned parts have been carefully cleaned. To the best of our knowledge they are free from any residues in dangerous quantities. Niniejszym potwierdzam, że zgodnie z ogólnie obowiązującymi zasadami współpracy, zwrócony przyrząd został oczyszczony i odkażony oraz spełnia wszystkie stosowne przepisy. Zgodnie z naszą najlepszą wiedzą przyrząd ten nie stanowi ryzyka skażenia zagrażającego zdrowiu lub bezpieczeństwu.

\_\_\_\_\_\_\_\_\_\_\_\_\_\_\_\_\_\_\_\_\_\_ \_\_\_\_\_\_\_\_\_\_\_\_\_\_\_\_\_\_\_\_\_\_\_\_\_\_\_\_\_\_\_\_ (place, date */ miejsce/data* ) (Company stamp and legally binding signature) *(Pieczeü przedsiĊbiorstwa oraz podpis osoby uprawnionej)* 

P/SF/KontaVIII

#### Polska

Biuro Centralne Endress+Hauser Polska Spółka z o.o. ul. Piłsudskiego 49-57 50-032 Wrocław tel. (71) 780 37 00 fax (71) 780 37 60 e-mail info@pl.endress.com http://www.pl.endress.com Oddział Gdańsk Endress+Hauser Polska Spółka z o.o. ul. Szafarnia 10 80-755 Gdańsk tel. (58) 346 35 15 fax (58) 346 35 09

Oddział Gliwice Endress+Hauser Polska Spółka z o.o. ul. Łużycka 16 44-100 Gliwice tel. (32) 237 44 02 (32) 237 44 83 fax (32) 237 41 38

Oddział Poznań Endress+Hauser Polska Spółka z o.o. ul. Staszica 2/4 60-527 Poznań tel. (61) 842 03 77 fax (61) 847 03 11

Oddział Rzeszów Endress+Hauser Polska Spółka z o.o. ul. Hanasiewicza 19 35-103 Rzeszów tel. (17) 854 71 32 fax (17) 854 71 33.

Oddział Warszawa Endress+Hauser Polska Spółka z o.o. ul. Mszczonowska 7 Janki k/Warszawy 05-090 Raszyn tel. (22) 720 10 90 fax (22) 720 10 85

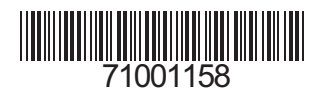